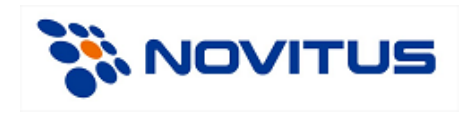

# **Opis protokołu komunikacyjnego XML**

Wersja: 1.0.6 Polska

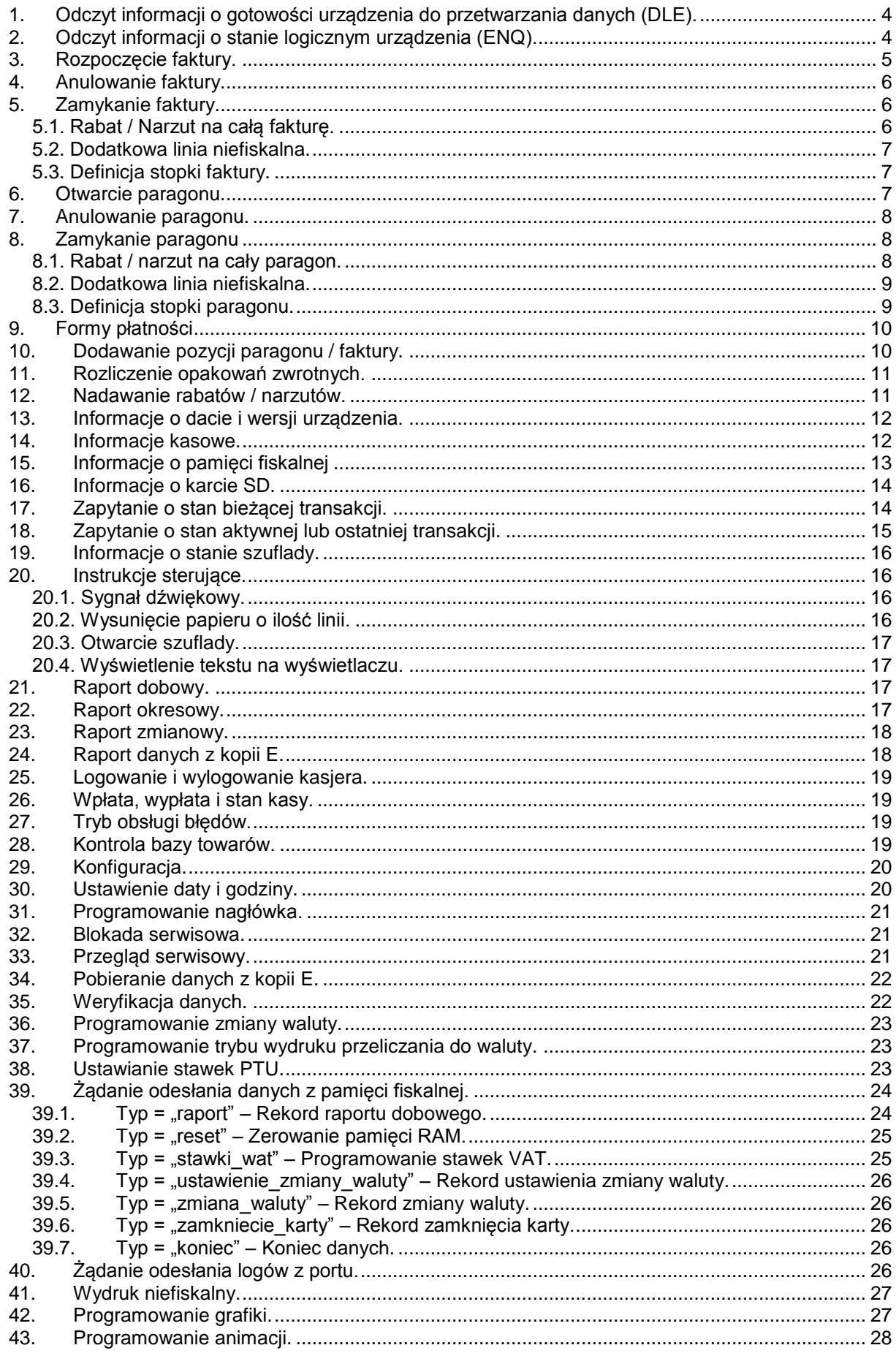

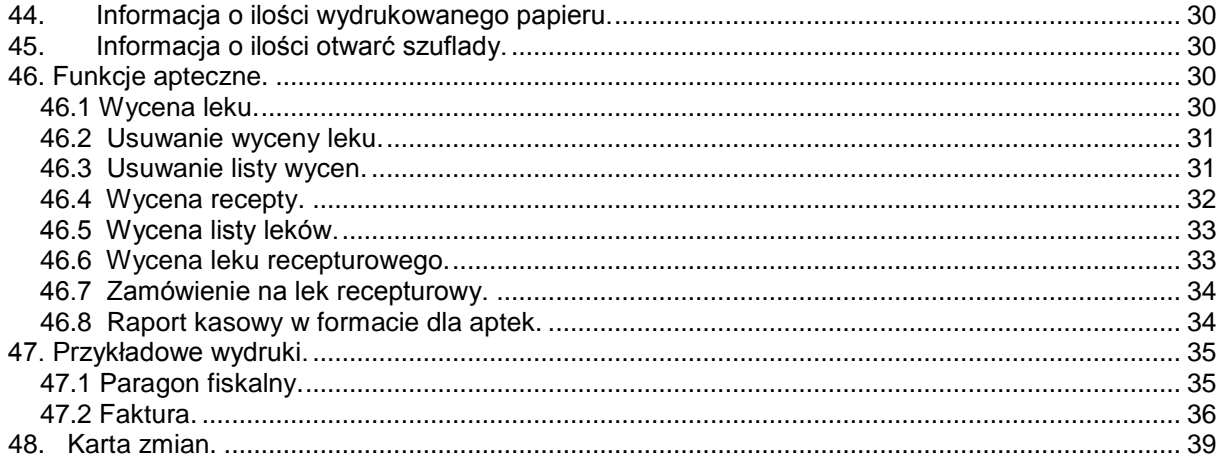

## **Uwaga!**

Dane każdego pakietu można opcjonalnie uzupełnić sumą kontrolną (standard CRC32). Ogólne informacje dotyczące sumy kontrolnej CRC32 można znaleźć pod adresem:

[http://pl.wikipedia.org/wiki/Cykliczny\\_kod\\_nadmiarowy.](http://pl.wikipedia.org/wiki/Cykliczny_kod_nadmiarowy)

Używanie sumy kontrolnej sensowne jest wszędzie tam, gdzie mogą pojawić się zakłócenia i przekłamania a protokół transportowy sam nie zawiera mechanizmów korekcji błędów. W przypadku drukarek fiskalnych sumy kontrolne mają sens w przypadku komunikacji RS232 i USB a nie ma potrzeby ich stosowania w przypadku komunikacii TCP/IP.

Gdyby potrzebne były szczegółowe informacje proszę kontaktować się z działem wsparcia technicznego NOVITUS.

Przykład pakietu bez sumy kontrolnej:

```
<pakiet>
 <informacja akcja="transakcja"/>
</pakiet>
```
Przykład tego samego pakietu z sumą kontrolną:

```
<pakiet crc="67D858E7">
 <informacja akcja="transakcja"/>
</pakiet>
```
<span id="page-3-0"></span>Wielkość bufora komunikacji wynosi 5000 bajtów. W przypadku, gdy pakiet danych przekracza tą wartość należy dane podzielić na mniejsze pakiety i wysyłać je pojedyńczo.

## **1. Odczyt informacji o gotowości urządzenia do przetwarzania danych (DLE).**

W odpowiedzi na pytanie:

```
<pakiet>
 <dle_pl/>
</pakiet>
```
drukarka odsyła informacje w następującym formacie:

```
<pakiet>
 <dle_pl online="tak" brak_papieru="nie" blad_urzadzenia="nie"/>
</pakiet>
```
gdzie:

online – gdy drukarka jest w trybie online "tak", w przeciwnym wypadku "nie". brak\_papieru – gdy wystąpił brak papieru to "tak", w przeciwnym wypadku "nie". blad\_urzadzenia – gdy wystąpił problem mechanizmu drukującego to "tak", w przeciwnym wypadku "nie".

#### <span id="page-3-1"></span>**2. Odczyt informacji o stanie logicznym urządzenia (ENQ).**

W odpowiedzi na pytanie:

```
<pakiet>
 <enq_pl/>
</pakiet>
```
drukarka odsyła informacje w następującym formacie:

```
<pakiet>
```

```
<enq_pl fiskalna="tak" ostatni_rozkaz_ok="nie" tryb_transakcji="nie" ostatnia_transakcja_ok="tak"/>
</pakiet>
```
gdzie:

fiskalna – gdy drukarka jest w trybie fiskalnym to "tak", gdy w trybie szkoleniowym to "nie". ostatni rozkaz ok – gdy ostatni rozkaz został wykonany poprawnie to "tak" , w przeciwnym wypadku "nie". tryb\_transakcji – gdy drukarka jest w trybie transakcji to "tak", w przeciwnym wypadku "nie". ostatnia\_transakcja\_ok – gdy ostatnia transakcja została sfinalizowana poprawnie to "tak", w przeciwnym wypadku "nie".

# <span id="page-4-0"></span>**3. Rozpoczęcie faktury.**

Po wysłaniu poniższego pakietu, drukarka otrzymuje polecenie rozpoczęcia faktury:

```
<pakiet>
```

```
<faktura akcja="poczatek" numer="120/2012"nip="" opis="obie" nazwa_platnosci 
   ="gotówka" data_platnosci ="dd-mm-yyyy" odbiorca="" wystawiajacy="" ilosc_kopii="1"
   marginesy="tak" miejsca_na_podpis="tak" opcje_nazwy_kupujacego="informacja"
   opcje_nazwy_sprzedajacego="brak" zaplacono="zapłacono gotówką"
   data_sprzedazy="dd-mm-yyyy">
```

```
<klient>dane odbiorcy 1</klient>
 <klient >dane odbiorcy 2</klient>
 <klient >dane odbiorcy 3</klient >
 <klient>dane odbiorcy 4</klient>
 <klient >dane odbiorcy 5</klient>
 <klient >dane odbiorcy 6</klient >
 <opcja identyfikator="1"></opcja>
 <opcja identyfikator="2"></opcja>
 <opcja identyfikator="11"></opcja>
```
**</faktura> </pakiet>**

gdzie:

akcja = "poczatek" – rozpoczęcie faktury. numer – numer faktury (nie wymagane). nip – numer Nip kupującego (nie wymagane). opis – przyjmuje następujące wartości (nie wymagane): 1. opis = "obie" – oryginał i kopia (wartość domyślna). 2. opis = "orygnal" – tylko oryginał. nazwa\_platnosci – forma płatności (nie wymagane). data\_platnosci – data płatności (format: dzień – miesiąc – rok). odbiorca – odbiorca (nie wymagane). wystawiajacy – wystawiający (nie wymagane). ilość\_kopii – ilość kopii – domyślnie 0 (nie wymagane), 255 - brak wydruku kopii. marginesy – przyjmuje wartości "tak" lub "nie" (nie wymagane). miejsca\_na\_podpis – miejsce na podpis – przyjmuje wartości "tak" lub "nie" (nie wymagane). opcje\_nazwy\_kupujacego – przyjmuje następujące wartości: 1. opcje\_nazwy\_kupujacego = "informacja" – opcje nazwy kupującego (tylko informacyjny). 2. opcje\_nazwy\_kupujacego = "wszystkie" – nazwa i blok informacyjny (wartość domyślna). 3. opcje\_nazwy\_kupujacego = "brak" – brak informacji o kupującym. opcje\_nazwy\_sprzedajacego – przyjmuje następujące wartości: 1. opcje\_nazwy\_sprzedajacego = "informacja" – opcje nazwy sprzedającego (tylko informacyjny). 2. opcje\_nazwy\_sprzedajacego = "wszystkie" – nazwa i blok informacyjny (wartość domyślna). 3. opcje\_nazwy\_sprzedajacego = "brak" – brak informacji o sprzedającym zaplacono – napis informacyjny o sposobie płatności (nie wymagane). data\_sprzedazy – data sprzedaży (format: dzień – miesiąc – rok, nie wymagane). tag <klient> – dodatkowa linia faktury na dane odbiorcy (nie wymagane). tag <opcja> - id przyjmuje następujące wartości (nie wymagane), 1 – pominąć opis słowny kwoty do zapłaty,

2 – pominąć blok kwot brutto w rozliczeniu podatku,

- 3 pogrubiona etykieta "nabywca".,
- 4 pogrubiona etykieta "sprzedawca",
- 5 pogrubiony numer NIP nabywcy,
- 6 pogrubiony numer NIP sprzedawcy,
- 7 wydruk etykiety "opis/symbol" w nagłówku faktury przed pozycjami faktury,
- 8 wydruk numeru pozycji w pozycji faktury.
- 9 etykieta "do zapłaty" przed blokiem rozliczenia podatków,
- 10 wydruk ilości groszy w postaci słownej,
- 11 nie drukuj daty sprzedaży, jeżeli jest taka sama jak data wystawienia faktury,
- 12 nie drukuj danych sprzedawcy,
- 13 nie drukuj opisów do pozycji faktury (informacji opisujących zawartość pól w pozycji faktury),
- 14 włączona obsługa płatności (tak jak w paragonie),
- 15 nie drukuj danych odbiorcy (nie obejmuje pola z nr nip (regon, pesel)),
- 16 drukuj napis "Zapłacono gotówką",
- 17 pomiń etykietę "sprzedawca:",
- 18 pomiń etykietę "ORYGINAŁ" (działa tylko w przypadku braku kopii do wydrukowania),
- 19 drukuj etykietę "FAKTURA VAT" (zamiast etykiety "FAKTURA"),

#### <span id="page-5-0"></span>**4. Anulowanie faktury.**

Po wysłaniu poniższego pakietu, drukarka otrzymuje polecenie anulowania faktury.

```
<pakiet>
 <faktura akcja="anuluj"></faktura>
</pakiet>
```
## <span id="page-5-1"></span>**5. Zamykanie faktury.**

Po wysłaniu poniższego pakietu, drukarka otrzymuje polecenie zakończenia faktury.

```
<pakiet>
 <faktura akcja="zamknj" kwota="123.32" numer_systemowy="123" numer_kasy="1"
 kasjer="Jan">
  </faktura>
</pakiet>
```
gdzie:

```
kwota – kwota do wpłaty,
numer_systemowy – numer systemowy (@ - jeżeli numer ma być QR – kodem, # - jeżeli numer ma być kodem 
              kreskowym),
numer_kasy – numer kasy,
kasjer – nazwa kasjera.
```
Funkcja zamknięcia faktury pozwala na wywołanie dodatkowych opcji, które należy umieścić w tagu "<faktura>" odpowiadającym za zamknięcie faktury. Dodatkowymi opcjami są:

#### <span id="page-5-2"></span>**5.1. Rabat / Narzut na całą fakturę.**

```
<pakiet>
 <rabat wartosc="23%" nazwa="Oklicznościowy" identyfikator_rabatu="1"
   akcja="rabat"></rabat>
</pakiet>
```
gdzie:

```
wartosc – wysokość nadanego rabatu / narzutu,
nazwa – nazwa nadanego rabatu / narzutu (w przypadku gdy w polu "nazwa" jest uzupełniona wartość, parametr
      "identyfikator_rabatu" jest ignorowany, nie wymagane),
```
akcja – przyjmuje następujące wartości (nie wymagane):

- 1. akcja = "rabat" rabat (wartość domyślna),
- 2.  $akcja = \sqrt{n}arzut narzut$ .

#### <span id="page-6-0"></span>**5.2. Dodatkowa linia niefiskalna.**

#### **<pakiet>**

**<linia\_niefiskalna** typ=**"linia"** identyfikator=**"1"** wartosc=**"1234"></linia\_niefiskalna> </pakiet>**

gdzie:

typ – domyślna wartość to "linia" (nie wymagane), wartosc – Wartość która ma zostać wydrukowana.

identyfikator - identyfikator linii dodatkowej. Dokładny opis wszystkich identyfikatowów wraz z opisem znajduje się w opisie protokołu komunikacyjnego Novitus.

#### **5.3. Definicja stopki faktury.**

```
<pakiet>
 <linia_niefiskalna typ="definicja">
           <linia>abc linia 1</linia>
           <linia>abc linia 2</linia>
           <linia>abc linia 3</linia>
   </linia_niefiskalna>
</pakiet>
```
#### **Uwaga!**

Możliwa jest jedna zmiana stopki pomiędzy raportem dobowym.

Przykład:

```
<pakiet>
 <faktura akcja="zamknij" numer_systemowy="123" numer_kasy="1" kasjer="Jan"
   kwota="123.32">
  <rabat wartosc="23%" nazwa="Oklicznościowy" identyfikator_rabatu="1"
```

```
akcja="rabat"></rabat>
```
 **<linia\_niefiskalna** typ=**"linia"** identyfikator=**"1"** wartosc=**"1234"></linia\_niefiskalna>**

```
 <linia_niefiskalna typ="definicja">
           <linia>abc linia 1</linia>
           <linia>abc linia 2</linia>
           <linia>abc linia 3</linia>
</linia_niefiskalna>
```
#### **</faktura> </pakiet>**

W wyniku zamknięcia faktury z wszystkimi opcjami narzucany jest rabat okolicznościowy w wysokości 23% sumy całej faktury. Kolejną funkcją jest dodanie dodatkowej linii wyświetlającej informacje (w tym przypadku punkty) , których wartość to: 1234. Do faktury dołożone są również trzy linie stopki faktury.

#### <span id="page-6-2"></span>**6. Otwarcie paragonu.**

Po wysłaniu poniższego pakietu, drukarka otrzymuje polecenie otwarcia paragonu.

```
<pakiet>
 <paragon akcja="poczatek" tryb="online" apteczny="nie"></paragon>
</pakiet>
```
gdzie:

tryb – przyjmuje następujące wartości (nie wymagane):

- 1. tryb = "online" tryb paragonu online (wartość domyślna)
- 2.  $tryb = \sqrt{9}$  offline" tryb paragonu offline.

apteczny - przyjmuje następujące wartości:

- 1. apteczny = "tak" paragon apteczny.
- 2. apteczny = "nie" drukowany będzie zwykły paragon (wartość domyślna).

#### **Uwaga:**

<span id="page-7-0"></span>Wszystkie funkcje apteczne dostępne są od drukarki fiskalnej HDE 2.0.

**7. Anulowanie paragonu.**

Po wysłaniu poniższego pakietu, drukarka otrzymuje polecenie anulowania paragonu.

```
<pakiet>
 <paragon akcja="anuluj"></paragon>
</pakiet>
```
#### <span id="page-7-1"></span>**8. Zamykanie paragonu**

Po wysłaniu poniższego pakietu, drukarka otrzymuje polecenie zamknięcia paragonu.

```
<pakiet>
 <paragon akcja="zamknij" numer_systemowy="123" numer_kasy="1" kasjer="Jan"
 kwota="123.32" oplata="10.00" nip="123-456-78-90">
  </paragon>
</pakiet>
```
gdzie:

numer\_systemowy – numer paragonu (@ - jeżeli numer ma być QR – kodem, # - jeżeli numer ma być kodem kreskowym),

numer – numer kasy (nie wymagany),

kasjer – nazwa kasjera (nie wymagany),

- kwota sprawdza wartość paragonu wyliczonego przez drukarkę i program (nie wymagany).
- oplata kwota jaką musi zapłacić klient. Opcja wymagana dla paragonu aptecznego (opcja dostępna od drukarki fiskalnej HDE w wersji 2.0)
- nip, regon, pesel pozwalają na wprowadzenie danych nabywcy w stopce paragonu. W danym paragonie można wprowadzić jedną z tych trzech opcji. W przypadku użycia wszystkich trzech brana pod uwagę jest ostatnia wprowadzona (opcje dostępne od wersji HDE 2.0)

Funkcja zamknięcia paragonu pozwala na wywołanie dodatkowych opcji, które należy umieścić w tagu "<paragon>" odpowiadającym za zamknięcie paragonu. Dodatkowymi opcjami są:

## <span id="page-7-2"></span>**8.1. Rabat / narzut na cały paragon.**

#### **<pakiet>**

```
<rabat wartosc="23%" nazwa="Oklicznościowy" identyfikator_rabatu="1"
 akcja="rabat"></rabat>
</pakiet>
```
gdzie:

wartosc – wysokość nadanego rabatu / narzutu,

nazwa – nazwa nadanego rabatu / narzutu (w przypadku gdy w polu "nazwa" jest uzupełniona wartość, parametr "identyfikator\_rabatu" jest ignorowany, nie wymagane),

akcja – przyjmuje następujące wartości (nie wymagane):

- 1.  $\arctan \arcsin x$  = "rabat" rabat (wartość domyślna),
	- 2. akcja = "narzut".

## <span id="page-8-0"></span> **8.2. Dodatkowa linia niefiskalna.**

# **<pakiet>**

**<linia\_niefiskalna** typ=**"linia"** identyfikator=**"1"** wartosc=**"1234"></linia\_niefiskalna> </pakiet>**

gdzie:

typ – domyślna wartość to "linia" (nie wymagane), wartosc – Wartość która ma zostać wydrukowana. identyfikator - identyfikator linii dodatkowej. Dokładny opis wszystkich identyfikatowów wraz z opisem znajduje się w opisie protokołu komunikacyjnego Novitus.

<span id="page-8-1"></span>**8.3. Definicja stopki paragonu.**

```
<pakiet>
 <linia_niefiskalna typ="definicja">
           <linia>abc linia 1</linia>
           <linia>abc linia 2</linia>
           <linia>abc linia 3</linia>
   </linia_niefiskalna>
</pakiet>
```
# **Uwaga!**

Możliwa jest jedna zmiana stopki pomiędzy raportami dobowymi.

Przykład:

```
<pakiet>
 <paragon akcja="zamknij" numer_systemowy="123" numer_kasy="1" kasjer="Jan"
 kwota="123.32">
```

```
 <rabat wartosc="23%" nazwa="Oklicznościowy" identyfikator_rabatu="1"
akcja="rabat"></rabat>
```

```
 <linia_niefiskalna typ="linia" identyfikator="1" wartosc="1234"></linia_niefiskalna>
```

```
 <linia_niefiskalna typ="definicja">
           <linia>abc linia 1</linia>
           <linia>abc linia 2</linia>
           <linia>abc linia 3</linia>
</linia_niefiskalna>
```
**</paragon> </pakiet>**

W wyniku zamknięcia paragonu z wszystkimi opcjami narzucany jest rabat okolicznościowy w wysokości 23% sumy całego paragonu. Kolejną funkcją jest dodanie dodatkowej linii wyświetlającej informacje (w tym przypadku punkty) , których wartość to: 1234. Do paragonu dołożone są również trzy linie stopki paragonu.

# <span id="page-9-0"></span>**9. Formy płatności**

Po wysłaniu poniższego pakietu, drukarka otrzymuje polecenie wybrania form płatności.

## **<pakiet>**

```
<platnosc typ="gotowka" akcja="dodaj" wartosc="1.23" kurs="4.32345678" tryb="reszta"
   nazwa="EUR">
   </platnosc>
</pakiet>
```
gdzie:

typ – przyjmuje następujące wartości:

- 1.  $typ = "karta"$ ,
- 2.  $typ = "czek",$
- 3.  $typ =$  "voucher",
- 4.  $typ =$  "kredyt",
- 5.  $typ =$  "przelew",
- 6.  $typ =$  "konto\_klienta",
- 7. typ = "waluta\_obca",
- 8.  $typ = "gotowka",$

wartosc – wysokość płatności, kurs – kurs w walucie obcej (nie wymagany, domyślnie przyjmuje wartość 1),

tryb – przyjmuje następujące wartości (nie wymagany),

- 1. tryb = "platnosc" (wartość domyślna),
- 2. tryb = "reszta" reszta używana gdy konieczne jest wyświetlenie reszty w obcej walucie,

nazwa – nazwa waluty (nie wymagany).

# **Uwaga!**

Jeżeli parametr kurs jest różny od 1 to parametr "wartosc" jest interpretowany jako wartość płatności w walucie obcej (wartość w walucie bieżącej jest obliczana jako iloczyn parametru "wartość" oraz "kurs"). Aby zapłacić w różnych formach płatności należy użyć pakietu płatności po pozycjach paragonu i przed jego zakończeniem.

# <span id="page-9-1"></span>**10. Dodawanie pozycji paragonu / faktury.**

Po wysłaniu poniższego pakietu, drukarka otrzymuje polecenie dodania pozycji do paragonu / faktury.

```
<pakiet>
 <pozycja nazwa="nazwa" ilosc="2" jednostka="szt" stawka="A" cena="1.23" kwota="2.46"
 recepta="" oplata="" plu="" opis="" akcja="sprzedaz">
 </pozycja>
</pakiet>
```
gdzie:

nazwa – nazwa dodawanego towaru, ilosc – ilość towatu, stawka – stawki VAT, cena – cena za sztukę, kwota – obliczane jako iloczyn parametru ilosc oraz cena (nie wymagany), recepta – wymagane tylko w wersji aptecznej, oplata – wymagane tylko w wersji aptecznej, plu – kod towaru (@ - jeżeli kod ma być QR – kodem, # - jeżeli kod ma być kodem kreskowym), opis – opis towaru (nie wymagany), akcja – przyjmuje następujące wartości (nie wymagany): 1. akcja = "sprzedaz" – sprzedaż (wartość domyślna),

2.  $akcia = .storno' - storno.$ 

Funkcja dodawania linii paragonu / faktury pozwala na wywołanie dodatkowej opcji, którą jest nadanie rabatu / narzutu dla danej pozycji. Opcję tą zdefiniowano w następujący sposób:

```
<pakiet>
 <rabat wartosc="23%" nazwa="Oklicznościowy" identyfikator_rabatu="1"
 akcja="rabat"></rabat>
</pakiet>
```
gdzie:

```
wartosc – wysokość nadanego rabatu / narzutu,
```
nazwa – nazwa nadanego rabatu / narzutu (w przypadku gdy w polu "nazwa" jest uzupełniona wartość, parametr "identyfikator rabatu" jest ignorowany, nie wymagane),

- akcja przyjmuje następujące wartości (nie wymagane):
	- 1. akcja = "rabat" rabat (wartość domyślna),
	- 2. akcja = "narzut" narzut.

#### **Uwaga!**

Opcja nadania rabatu / narzutu dla danej pozycji musi być umieszczona w tagu <pozycja> odpowiadającym za pozycję, której nadany ma zostać rabat / narzut.

Przykład:

## **<pakiet>**

```
<pozycja nazwa="przykładowy towar" ilosc="1" jednostka="szt" stawka="A" cena="1.23"
kwota="1.23" recepta="" oplata="" plu="" opis="" akcja="sprzedaz">
```

```
<rabat wartosc="23%" nazwa="Oklicznościowy" identyfikator_rabatu="1"
akcja="rabat"></rabat>
```
## **</pozycja> </pakiet>**

W wyniku wysłania tego pakietu danych do paragonu / faktury zostanie dodany towar o nazwie "przykładowy towar", którego cena wynosi 1.23. Do danej pozycji został nadany rabat okolicznościowy w wysokości 23% wartości towaru.

#### <span id="page-10-0"></span>**11. Rozliczenie opakowań zwrotnych.**

Po wysłaniu poniższego pakietu, drukarka otrzymuje polecenie rozliczenia opakowań zwrotnych.

```
<pakiet>
 <kaucja akcja="sprzedaz" cena="1.00" typ="pobrana" ilosc="1"></kaucja>
</pakiet>
```
gdzie:

akcja – przyjmuje następujące wartości (nie wymagany):

- 1. akcja = "sprzedaz" sprzedaż (wartość domyślna),
- 2. akcja = "storno" storno,

```
cena – kwota opakowania,
```

```
typ – przyjmuje następujące wartości (nie wymagany):
```
- 1. typ = "pobrana" sprzedaż opakowania (wartość domyślna),
- 2. typ = "zwrocona" zwrot opakowania,
- <span id="page-10-1"></span>ilosc – ilość opakowań (domyślnie 1, nie wymagany).

#### **12. Nadawanie rabatów / narzutów.**

Po wysłaniu poniższego pakietu, drukarka otrzymuje polecenie nadania rabatu / narzutu dla sumy wszystkich pozycji na paragonie.

## **<pakiet> <rabat** wartosc=**"23%"** nazwa=**"Oklicznościowy"** identyfikator\_rabatu=**"1"** typ=**"podsuma"** kwota=**"2"** stawka=**"A"** akcja=**"rabat"></rabat> </pakiet>**

gdzie:

wartosc – wysokość nadanego rabatu / narzutu,

nazwa – nazwa nadanego rabatu / narzutu (w przypadku gdy w polu "nazwa" jest uzupełniona wartość, parametr .identyfikator\_rabatu" jest ignorowany, nie wymagane ),

typ – przyjmuje następujące wartości (nie wymagany):

- 1. typ = "podsuma" rabat do podsumy paragonu (wartość domyślna),
	- 2. typ = "rabat w trakcie transakcji" rabat w trakcie transakcji. (Typ ten wyświetla informacje o kwocie rabatu. Rabat nie jest drukowany na paragonie),
- kwota suma wartości wszystkich pozycji paragonu przed nadaniem rabatu / narzutu.

stawka – stawki VAT,

akcja – przyjmuje następujące wartości (nie wymagane):

- 1.  $\overrightarrow{abc}$  akcja = "rabat" rabat (wartość domyślna),
- 2.  $akcja = \sqrt{n}arzut narzut$ .

#### **Uwaga!**

- 1. Jeżeli ustawiony jest typ = "podsuma" to możliwe jest dodanie pola "kwota", dzięki któremu przed udzieleniem rabatu do podsumy sprawdzana jest jego wartość oraz suma wszystkich pozycji na paragonie i zgłaszany jest błąd w przypadku różnicy tych wartości.
- 2. Jeżeli ustawiony jest typ = "podsuma" to możliwe jest dodanie pola "stawka". Udzielony zostanie wtedy rabat dla grupy towarów w danej stawce.
- 3. Jeżeli ustawiony jest typ = "rabat w trakcie transakcji" to parametr "akcja" może przyjąć dodatkową wartość "brak" – brak rabatu / narzutu, anulowanie wcześniej udzielonego rabatu / narzutu i wszystkich form płatności.

#### <span id="page-11-0"></span>**13. Informacje o dacie i wersji urządzenia.**

W odpowiedzi na pytanie:

```
<pakiet>
 <informacja akcja="data" wersja="" data=""></informacja>
</pakiet>
```
drukarka odsyła wartości w następującym formacie:

```
<pakiet>
 <informacja akcja="data" wersja="" data="08-10-2013 11:13"/>
</pakiet>
```
#### gdzie:

akcja – przyjmuje następujące wartości:

- 1. akcja = "data" odesłanie informacji o dacie i czasie,
- 2. akcja = "wersja" odesłanie informacji o wersji urządzenia.

#### <span id="page-11-1"></span>**14. Informacje kasowe.**

W odpowiedzi na pytanie:

## **<pakiet>**

```
<informacja akcja="urzadzenie" typ="paragon" ostatni_blad="?" zafiskalizowana="?"
    otwarta_transakcja="?" ostatnia_transakcja_bledna="?" ilosc_zerowan_pamieci="?"
    data="?" ilosc_paragonow="?" gotowka="?" numer_unikatowy="?"
    numer_ostatniego_paragonu="?" numer_ostatniej_faktury="?"
    numer_ostatniego_wydruku="?"></informacja>
```
## **</pakiet>**

drukarka odsyła wartości w następującym formacie:

#### **<pakiet>**

```
<informacja akcja="gotowka" typ="paragon" ostatni_blad="0" zafiskalizowana="tak"
     otwarta_transakcja="nie" ostatnia_transakcja_bledna="nie" ilosc_zerowan_pamieci="0"
     data="08-10-2013" ilosc_paragonow="11" gotowka="444.76"
     numer_unikatowy="ABC12345678" numer_ostatniego_paragonu="11"
     numer_ostatniej_faktury="1" numer_ostatniego_wydruku="47">
      <stawka nazwa="A">12.50</stawka>
      <stawka nazwa="B">0.00</stawka>
      <stawka nazwa="C">0.00</stawka>
      <stawka nazwa="D">0.00</stawka>
      <stawka nazwa="G">0.00</stawka>
  </informacja>
</pakiet>
```
gdzie:

typ – przyjmuje następujące wartości:

- 1. typ = "paragon" odsyłane są totalizery paragonów od ostatniego raportu dobowego (wartość domyślna),
	- 2. typ = "faktura" odsyłane są totalizery faktur od ostatniego raportu dobowego,

```
ostatni_blad – numer ostatniego błędu,
```

```
zafiskalizowana – czy drukarka jest fiskalna,
otwarta_transakcja – czy paragon jest otwarty,
```

```
ostatnia_transakcja_bledna – czy wystąpił błąd podczas ostatniej transakcji,
```
ilość\_zerowan\_pamieci– ilość zerowań pamięci,

```
data – aktualna data,
ilość_paragonow – ilość paragonów,
```

```
gotowka – gotówka,
```

```
numer_unikatowy – numer unikatowy,
```
numer\_ostatniego\_paragonu – numer ostatniego paragonu,

```
numer_ostatniej_faktury – numer ostatniej faktury,
```
numer\_ostatniego\_wydruku – numer ostatniego wydruku,

```
nazwa – stawka.
```
## **15. Informacje o pamięci fiskalnej**

W odpowiedzi na pytanie:

```
<pakiet>
 <informacja akcja="pamiec_fiskalna" ></informacja>
</pakiet>
```
drukarka odsyła wartości w następującej formie:

```
<pakiet>
<informacja akcja="pamiec_fiskalna" rozmiar_pamieci_fiskalnej="1048576"
 rozmiar_rekordu="464" fiskalna="1" numer_unikatowy="ABC12345678" nip="123-456-78-90"
 maksymalna_liczba_rekordow="2144" liczba_rekordow="7"
 maksymalna_liczba_raportow_dobowych="1830" liczba_raportow_dobowych="4"
 maksymalna_ilosc_zerowan_ram="200" ilosc_zerowan_pamieci="0"
 maksymalna_ilosc_zmian_stawek_ptu="30" liczba_zmian_stawek_ptu="1"
 maksymalna_ilosc_zmian_waluty="4" liczba_zmian_waluty="0" data_fiskalizacji="dd-mm-yyyy 
 hh:dd:ss" data_zamkniecia_trybu_fiskalnego="dd-mm-yyyy hh:dd:ss"
 nazwa_biezacej_waluty="PLN">
<stawka nazwa="A">123.23</stawka>
<stawka nazwa="B">123.23</stawka>
<sprzedaz>999.23</sprzedaz>
</pakiet>
```
# gdzie:

rozmiar\_pamieci\_fiskalnej – rozmiar pamięci fiskalnej (w bajtach), rozmiar\_rekordu – rozmiar rekordu (w bajtach), fiskalna – tryb działania. Przyjmuje następujące wartości: 1. fiskalna =  $.0"$  – niefiskalny, 2. fiskalna =  $\sin 1$ " – fiskalny, 3. fiskalna =  $2^{\degree}$  – fiskalny zamknięty, numer\_unikatowy – numer unikatowy, nip – NIP, maksymalna\_liczba\_rekordow– maksymalna liczba rekordów, liczba\_rekordow – liczba rekordów, maksymalna\_liczba\_raportow\_dobowych – maksymalna liczba raportów dobowych, liczba\_raportow\_dobowych – liczba raportów dobowych, maksymalna\_ilosc\_zerowan\_ram – maksymalna liczba zerowań RAM, ilość\_zerowan\_pamieci – liczba zerowań RAM, maksymalna\_ilosc\_zmian\_stawek\_ptu – maksymalna liczba zmian stawek PTU, liczba\_zmian\_stawek\_ptu – liczba zmian stawek PTU, maksymalna\_ilosc\_zmian\_waluty – maksymalna liczba zmian waluty, liczba\_zmian\_waluty – liczba zmian waluty, data fiskalizacii – data fiskalizacii, data\_zamkniecia\_trybu\_fiskalnego – data zamknięcia trybu fiskalnego, nazwa\_biezacej\_waluty – nazwa bieżącej waluty.

#### <span id="page-13-0"></span>**16. Informacje o karcie SD.**

W odpowiedzi na pytanie:

```
<pakiet>
 <informacja akcja="karta_sd" typ="zewnetrzna"></informacja>
</pakiet>
```
drukarka odsyła wartości w następującym formacie:

```
<pakiet>
<informacja akcja="karta_sd" typ="zewnetrzna" stan="otwarty" rozmiar="2145124352"
 wolne="2045" liczba_raportow_dobowych="3" numer_ostatniego_raportu_dobowego="4"
 data_ostatniej_modyfikacji_karty="08-10-2013 00:00"/>
</pakiet>
```
gdzie:

typ – przyjmuje następujące wartości (nie wymagany):

1. typ = "zewnetrzna" – zewnętrzny (wartość domyślna),

- stan stan karty. Przyjmuje następujące wartości:
	- 1. stan = "otwarty" otwarta,
	- 2. stan = "zamknij" zamknięta,
	- 3. stan =  $\overline{\cdot}$ nieznany" nieznana,
	- 4. stan =  $\sqrt{u}$ usuniety" wyjęta (brak karty),
	- 5. stan = "blad" błąd na karcie,
	- 6. stan = "w\_trakcie\_ustalania" stan w trakcie ustalania,
- rozmiar rozmiar karty (w bajtach),

```
wolne – ilość wolnego miejsca,
```
liczba\_raportow\_dobowych – ilość plików z raportami,

numer\_ostatniego\_raportu– numer ostatniego raportu dobowego,

<span id="page-13-1"></span>data\_ostatniej\_modyfikacji\_karty – data ostatniej modyfikacji na karcie.

#### **17. Zapytanie o stan bieżącej transakcji.**

```
W odpowiedzi na pytanie:
   <pakiet>
    <informacja akcja="transakcja"></informacja>
```
# **</pakiet>**

drukarka zwraca wartości w następującym formacie:

```
<pakiet>
 <informacja akcja="transakcja" suma_totalizerow_netto="233"
   suma_totalizerow_brutto="343" typ="paragon" tryb="online">
   <kwota nazwa="A" wartosc_podatku="23" wartosc_netto_totalizera="100"
   wartosc_brutto_totalizera="123"></kwota>
  </informacja>
</pakiet>
```
gdzie:

suma\_totalizerow\_netto – suma totalizerów netto,

suma\_totalizerow\_brutto – suma totalizerów brutto,

typ – typ transakcji. Przyjmuje następujące wartości:

- 1. typ = "brak" brak transakcji. Żadne inne dane w tym przypadku nie są odsyłane,
- 2. typ = "paragon" otwarty paragon. W tym trybie odsyłany jest dodatkowy parametr tryb = "online"
- $lub$  tryb = "offline",
- 3. typ = "opakowanie" rozliczenie opakowań,
- 4.  $typ =$  "faktura" otwarta faktura,

nazwa – nazwa stawki,

wartość\_podatku – wartość podatku,

wartość netto totalizera – wartość netto totalizera

<span id="page-14-0"></span>wartość\_brutto\_totalizera – wartość brutto totalizera.

## **18. Zapytanie o stan aktywnej lub ostatniej transakcji.**

W odpowiedzi na pytanie:

```
<pakiet>
 <informacja akcja="ostatnia_transakcja"></informacja>
</pakiet>
```
drukarka zwraca wartości w następującym formacie:

```
<pakiet>
 <informacja akcja="ostatnia_transakcja" kwota="343" typ="paragon" stan="otwarty"
   numer="23" data="dd-mm-yyyy hh:dd" numer_wydruku="123" numer_kasy="1"
   kasjer="Jan" numer_systemowy="1234" metoda_rozliczania_rabatu="1"
   kurs_obcej_waluty="4.344" reszta="30" reszta_w_obcej_walucie="3">
   <pozycja nazwa="nazwa" kod_towaru="1234" ilosc="4" stawka="A" cena="2.10"
     kwota="8.40" laczny_wynikowy_rabat="12%" laczna_kwota_rabatu="7.20">
       <rabat wartosc="5" nazwa="Oklicznościowy" kwota="2" typ="rabat"
       identyfikator_rabatu="1"></rabat>
    </pozycja>
     <opakowanie kod_towaru="2345" ilosc="1" cena="0.40" kwota="0.40"></opakowanie>
   <platnosc nazwa="Podarunkowa" typ="karta" wartosc="12"></platnosc>
   <rabat wartosc="23%" nazwa="Oklicznościowy" kwota="2" typ="rabat" ></rabat>
 </informacja>
</pakiet>
```
gdzie:

typ – typ. Przyjmuje następujące wartości:

- 1.  $typ =$  "paragon" paragon / faktura,
- 2. typ = "opakowanie" rozliczenie opakowań,

stan – status. Przyjmuje następujące wartości:

1. stan = "otwarty" – otwarty, 2. stan = "zamknij" – zamknięty, 3. stan = "anulowany" – anulowany, numer – numer paragonu, data – data i czas paragonu / faktury, numer\_wydruku – numer wydruku, numer\_kasy – numer kasy, kasjer – nazwa kasjera, numer\_systemowy – numer systemowy, metoda\_rozliczania\_rabatu – metoda rozliczania rabatu, kurs\_obcej\_waluty – kurs obcej waluty, reszta – reszta, reszta\_w\_obcej\_walucie – reszta w obcej walucie, nazwa – nazwa rabatu, wartosc – wysokość rabatu (wartość liczbowa lub procentowa), laczny\_wynikowy\_rabat – Łączny wynikowy rabat procentowy jaki wynika z udzielonych rabatów na pozycję. Laczna\_kwota\_rabatu – Wartość pozycji po zastosowanych rabatach. kwota – Wartość, ilosc – ilość sztuk danej pozycji.

#### **19. Informacje o stanie szuflady.**

<span id="page-15-0"></span>W odpowiedzi na pytanie:

```
<pakiet>
<informacja akcja="szuflada"></informacja>
</pakiet>
```
drukarka odsyła wartości w następującym formacie:

```
<pakiet>
 <informacja akcja="szuflada" stan="otwarty"></informacja>
</pakiet>
```
gdzie:

stan – status. Przyjmuje następujące wartości:

- 1. stan = "otwarty"  $-$  szuflada otwarta,
- 2. stan = "zamknij" szuflada zamknięta,
- 3. stan =  $\sin 2\theta$  = nieznany status szuflady,

#### **Uwaga!**

<span id="page-15-1"></span>Opcja ta dostępna jest od wersji HDE 2.0

#### **20. Instrukcje sterujące.**

**20.1. Sygnał dźwiękowy.**

```
<pakiet>
<sterowanie akcja="dzwiek"></sterowanie>
</pakiet>
```
<span id="page-15-3"></span>**20.2. Wysunięcie papieru o ilość linii.**

```
<pakiet>
```

```
<sterowanie akcja="wysuniecie_papieru" wartosc="6" obcinacz="tak"></sterowanie>
</pakiet>
```
gdzie:

wartosc – ilość linii, o które ma się wysunąć papier. obcinacz - obcinacz. Przyjmuje wartości "tak" - włączony, "nie" - wyłączony (opcja dostępna od wersji HD E 2.0).

# <span id="page-16-0"></span>**20.3. Otwarcie szuflady.**

```
<pakiet>
<sterowanie akcja="szuflada"></sterowanie>
</pakiet>
```
<span id="page-16-1"></span>**20.4. Wyświetlenie tekstu na wyświetlaczu.**

```
<pakiet>
     <sterowanie akcja="wyswietlanie" linia_1="test1" linia_5="test5"
linia_8="test8"></sterowanie>
    </pakiet>
```
gdzie:

<span id="page-16-2"></span>linia\_1... 8 – tekst wyświetlany na wyświetlaczu.

# **21. Raport dobowy.**

Po wysłaniu poniższego pakietu, drukarka otrzymuje polecenie wydrukowania raportu dobowego.

```
<pakiet>
 <raport typ="dobowy" data="04-06-2004"></raport>
</pakiet>
```
gdzie:

<span id="page-16-3"></span>data – data raportu dobowego (nie wymagany).

# **22. Raport okresowy.**

Po wysłaniu poniższego pakietu, drukarka otrzymuje polecenie wydrukowania raportu okresowego.

```
<pakiet>
 <raport typ="okresowy" od="04-06-2004" do="06-06-2006" numer_kasy="1" kasjer="Jan"
 rodzaj=""></raport>
</pakiet>
```
gdzie:

od, do – zakres dat lub numerów raportów,

numer\_kasy – numer kasy (nie wymagany),

kasjer – nazwa kasjera (nie wymagany),

- rodzaj przyjmuje następujące wartości:
	- 1. rodzaj = "pelny" raport pełny (dokument fiskalny) z zakresu podanych dat lub numerów (wartość domyślna),
	- 2. rodzaj = "podsumowanie sprzedazy" podsumowanie sprzedaży (dokument niefiskalny) z zakresu podanych dat lub numerów,
	- 3. rodzaj = "pelny\_miesiac" raport miesięczny pełny (dokument fiskalny),
	- 4. rodzaj = "podsumowanie\_miesiaca" miesięczne podsumowanie sprzedaży (dokument niefiskalny),
	- 5. rodzaj = "caly biling" raport rozliczeniowy pełny z zakresu podanych dat,

6. rodzaj = "podsumowanie\_bilingu" – podsumowanie raportu rozliczeniowego z zakresu podanych dat,

## **23. Raport zmianowy.**

<span id="page-17-0"></span>Po wysłaniu poniższego pakietu, drukarka otrzymuje polecenie wydrukowania raportu zmianowego.

```
<pakiet>
 <raport typ="gotowka" numer_kasy="1" kasjer="Jan" poczatek="" koniec="" przychod="10"
 rozchod="10" gotowka="23.23" wplata="40" wyplata="10" stan_kasy="30"
 ilosc_paragonow="12" ilosc_paragonow_anulowanych="1" ilosc_pozycji_storno="0">
   <platnosc nazwa="karta podarunkowa" wartosc="234.12" typ="karta"></platnosc>
   <opakowanie typ="pobrana" wartosc="23"></opakowanie>
  </raport>
</pakiet>
```
gdzie:

```
numer_kasy – numer kasy (nie wymagany),
kasjer – nazwa kasjera (nie wymagany),
poczatek – początek,
koniec – koniec,
przychod – przychód,
rozchod – rozchód,
gotowka – gotówka,
wplata – wpłaty,
wyplata – wypłaty,
stan_kasy – stan kasy,
ilość_paragonow – ilość paragonów,
ilość_paragonow_anulowanych – ilość paragonów anulowanych,
ilość_storno – ilość storno
platnosc typ – typ płatności. Przyjmuje następujące wartości:
        1. typ = "gotowka",
        2. typ = "karta",3. typ = "czek",4. typ = "voucher",
        5. typ = "kredyt",
        6. typ = "przelew",
        7. typ = "konto_klienta",
        8. typ = "waluta_obca",
```
opakowanie -> typ – przyjmuje następujące wartości:

- 1. typ = "pobrana" pobrana (sprzedaż),
- 2. typ = "zwrocona" zwrócona (zwrot opakowania)

<span id="page-17-1"></span>opakowanie -> wartosc – Kwota kaucji zwróconej / pobranej.

## **24. Raport danych z kopii E.**

W celu odczytania danych z kopii elektronicznej należy wysłać do drukarki następujący pakiet danych:

```
<pakiet>
 <raport typ="e_kopia" od="04-06-2004" do="06-06-2006" rodzaj=""
 numer_unikatowy="ABC11112222"></raport>
</pakiet>
```
gdzie:

od, do – zakres numerów lub dat (dzień-miesiąc-rok),

- rodzaj przyjmuje następujące wartości:
	- $1.$  rodzaj = "paragon" paragony,
	- 2. rodzaj = "faktura" faktura,
	- 3. rodzaj = "raport\_dobowy" raporty dobowe,
	- 4. rodzaj = "niefiskalny" wydruki niefiskalne,

<span id="page-18-0"></span>5. rodzaj = "wszystkie" – wszystkie wydruki, numer\_unikatowy – numer unikatowy (nie wymagany),

#### **25. Logowanie i wylogowanie kasjera.**

Zalogowanie kasjera odbywa się poprzez wysłanie następującego pakietu:

```
<pakiet>
 <kasjer akcja="zalogowany" numer="1" nazwa="Jan"></kasjer>
</pakiet>
```
gdzie:

akcja – przyjmuje następujące wartości:

- 1. akcja = "zalogowany" logowanie kasiera,
- 2. akcja = "wylogowany" wylogowanie kasjera,
- numer numer kasy (nie wymagany),

<span id="page-18-1"></span>nazwa – nazwa kasjera (nie wymagany).

#### **26. Wpłata, wypłata i stan kasy.**

Wpłata do kasy odbywa się poprzez wysłanie następującego pakietu:

```
<pakiet>
 <gotowka akcja="wplata" wartosc="2.30" numer_kasy="1" kasjer="Jan"></gotowka>
</pakiet>
```
gdzie:

```
akcja – przyjmuje następujące wartości:
```
- 1. akcja = "wplata" wpłata do kasy,
- 2. akcja = "wyplata" wypłata z kasy,
- 3. akcja = "odczyt" zwraca aktualny stan konta,
- numer\_kasy numer kasy (nie wymagany),

<span id="page-18-2"></span>kasjer – nazwa kasjera (nie wymagany),

## **27. Tryb obsługi błędów.**

Po wysłaniu poniższego pakietu, w drukarce zostanie ustawiony tryb obsługi błędów.

```
<pakiet>
<blad akcja="ustaw" wartosc=""></blad>
</pakiet>
```
gdzie:

wartosc – przyjmuje następujące wartości:

- 1. wartosc = "wyswietlanie" błąd jest wyświetlany na ekranie (nie wymagany),
- 2. wartosc = "cichy" tryb cichy. Brak komunikatów na drukarce.

W celu odebrania ostatniego numeru błędu, należy do drukarki wysłać następujący pakiet:

```
<pakiet>
 <blad akcja="odczytaj" wartosc=""></blad>
</pakiet>
```
<span id="page-18-3"></span>**28. Kontrola bazy towarów.**

Przeprowadzenie kontroli bazy towarów odbywa się poprzez wysłanie następującego pakietu:

```
<pakiet>
<kontrola akcja="poczatek" tryb="wszystkie" nazwa_towaru="nazwa" stawka="A"
 numer_kasy="1" kasjer="Jan"></kontrola>
</pakiet>
```
gdzie:

akcja – przyjmuje następujące wartości:

- 1. akcja = "poczatek" rozpoczęcie raportu,
- 2. akcja = "sprawdzenie" sprawdzanie / wydruk towaru,
- 3. akcja = "koniec" koniec raportu,
- tryb przyjmuje następujące wartości:
	- 1. tryb = "wszystkie" drukowanie wszystkich towarów (wartość domyślna),
	- 2. tryb = "blokada" drukowanie tylko zablokowanych towarów,

nazwa\_towaru – nazwa towaru,

stawka – Stawka VAT,

numer\_kasy – numer kasy (nie wymagany),

<span id="page-19-0"></span>kasjer – nazwa kasjera (nie wymagany),

#### **29. Konfiguracja.**

W celu ustawienia parametrów należy wysłać pakiet w następującej formie:

```
<pakiet>
<konfiguracja akcja="ustaw">
   <ustaw identyfikator="0">200</ustaw>
   <ustaw identyfikator="1">125</ustaw>
   <ustaw identyfikator="metoda_rozliczania_rabatu">0</ustaw>
  </konfiguracja>
</pakiet>
```
gdzie:

akcja – przyjmuje następujące wartości:

- 1. akcja = "ustaw" ustawienie parametrów,
- 2. akcja = "odczytaj" odebranie parametrów. W odpowiedzi otrzymujemy tylko te parametry o które zapytaliśmy,

identyfikator = "metoda rozliczania rabatu" – wybór metody rozliczania rabatu.

#### **Uwaga:**

<span id="page-19-1"></span>Wszystkie opcje konfiguracji oraz możliwe parametry konfiguracji znajdują się w opisie protokołu komunikacyjnego NOVITUS.

# **30. Ustawienie daty i godziny.**

W celu ustawienie na drukarce daty i godziny należy wysłać do drukarki pakiet w następującej formie:

```
<pakiet>
 <zegar data="dd-mm-yyyy hh:dd"></zegar>
</pakiet>
```
gdzie:

DD – dzień, MM – miesiąc, YYYY – rok.  $HH - q$ odzina, DD – minuta.

#### **31. Programowanie nagłówka.**

<span id="page-20-0"></span>W celu zaprogramowania nagłówka należy wysłać do drukarki pakiet w następującej formie:

```
<pakiet>
 <naglowek akcja="ustaw">
   <linia pogrubienie="tak" wyrownanie="srodek">To jest nagłówek testowy</linia>
   <linia pogrubienie="tak" >To jest nagłówek testowy, linia 2</linia>
   <linia>To jest nagłówek testowy linia 3</linia>
   <linia></linia>
   <linia>Kolejna linia nagłówka</linia>
  </naglowek>
</pakiet>
```
gdzie:

akcja – przyjmuje następujące wartości:

1. akcja = "ustaw" – programowanie nagłówka,

2. akcja = "odczytaj" – odczyt nagłówka,

pogrubienie – pogrubienie (nie wymagany),

wyrownanie – przyjmuje następujące wartości (nie wymagany);

- 1. wyrownanie = "srodek" wyśrodkowanie,
	- 2. wyrownanie = "lewo" wyrównanie do lewej (wartość domyślna),
	- 3. wyrownanie = "prawo" wyrównanie do prawej,

#### **32. Blokada serwisowa.**

<span id="page-20-1"></span>W celu nałożenia blokady serwisowej należy wysłać do drukarki pakiet w następującej formie:

```
<pakiet>
 <serwis akcja="blokada" data="dd-mm-yyyy" opis="blokada serwisowa"
 haslo="1234"></serwis>
</pakiet>
```
gdzie:

akcja – przyjmuje następujące wartości:

- 1. akcja = "blokada" blokada serwisowa,
- 2. akcja = "odblokuj" Zdjęcie blokady serwisowej (hasło wymagane, jeżeli blokada nastąpiła z hasłem),
- data data (dzień miesiąc rok). Jeżeli data jest nie ustawiona to przegląd jest kasowany.

opis – opis (nie wymagany),

<span id="page-20-2"></span>haslo – hasło (nie wymagany),

#### **33. Przegląd serwisowy.**

Aby ustawić datę przeglądu serwisowego należy wysłać do drukarki pakiet w następującej formie:

```
<pakiet>
 <serwis akcja="przeglad" data="dd-mm-yyyy" opis="przegląd okresowy"></serwis>
</pakiet>
```
gdzie:

```
data – data przeglądu (dzień – miesiąc – rok),
opis – opis (nie wymagany),
```
## **34. Pobieranie danych z kopii E.**

<span id="page-21-0"></span>W celu pobrania danych z kopii E należy wysłać do drukarki pakiet w następującej formie:

```
<pakiet>
 <kopia_e akcja="poczatek" od="0" do="234" plik="/0001.txt"
   numer_unikatowy="HDE12345678" zrodlo="karta_pamieci" czytaj="calosc"></kopia_e>
</pakiet>
```
gdzie:

akcja – przyjmuje następujące wartości:

- 1. akcja = "poczatek" rozpoczęcie pobierania danych,
- 2. akcja = "kolejny" kolejny pakiet danych,
- 3. akcja = "powtorz" ponowne wysłanie ostatnio odesłanych danych,

od – przyjmuje wartości w formacie data (dzień-miesiąc-rok) lub liczba. Odpowiada za początek zakresu pobierania danych (nie wymagany).

do – przyjmuje wartości w formacie data (dzień-miesiąc-rok) lub liczba. Odpowiada za koniec zakresu pobierania danych (nie wymagany).

plik – nazwa pliku (wymagana pełna ścieżka dostępu do pliku),

numer\_unikatowy – numer unikatowy karty,

zrodlo – źródło odczytu. Przyjmuje następujące wartości:

- 1.  $z$ rodlo = "karta pamieci" karta SD,
- 2. zrodlo = "cache" pamięć cache,

czytaj – typ odczytu. Przyjmuje następujące wartości:

- 1. czytaj =  $\alpha$ calosc<sup>"</sup> odczyt całości,
- 2. czytaj = "spis\_tresci" odczyt spisu treści,

W odpowiedzi na poważy pakiet danych drukarka odsyła następujący pakiet zwrotny:

# **<pakiet>**

**<kopia\_e** akcja=**"dane"** rozmiar=**"2048"** plik=**"/0001.txt">Dane kopii E</kopia\_e> </pakiet>**

#### gdzie:

akcja – przyjmuje następujące wartości:

- 1. akcja = "dane" informacja, że w kolejce czeka kolejny pakiet danych,
- 2. akcja = "koniec" informacja, że odczytany został ostatni pakiet danych,
- rozmiar rozmiar odesłanych danych,

plik – nazwa odsyłanego pliku,

## **Uwaga!**

Drukarka odsyła pojedyncze pakiety danych. Dopóki: akcja = "dane" należy wysłać do drukarki kolejny pakiet z zapytaniem o parametrze: akcja = "kolejny" w celu pobrania kolejnego pakietu danych. Parametry "od" i "do" określaia zakres pobieranych danych i brane są pod uwagę tylko wtedy gdy parametr "plik" jest pusty. Dane odbierane są w formacie heksadecymalnym.

#### **35. Weryfikacja danych.**

<span id="page-21-1"></span>W celu zweryfikowania danych należy wysłać do drukarki następujący pakiet danych:

```
<pakiet>
 <weryfikacja akcja="poczatek" typ="paragon" numer_unikatowy="HDE12345678"
 kod_weryfikacyjny = "ABAB...">Dane do weryfikacji</weryfikacja>
</pakiet>
```
gdzie:

```
akcja – atrybut ten jest konieczny tylko przy weryfikowaniu kopii elektronicznej. Przyjmuje następujące wartości:
        1. akcja = "poczatek" – rozpoczęcie wysłania danych do weryfikacji,
```
- 2. akcja = "kolejny" kolejny pakiet danych do weryfikacji,
- 3. akcja = "koniec" zakończenie wysyłania danych do weryfikacji,

typ – przyjmuje następujące wartości:

- 1.  $type =$  "paragon" paragon,
- 2. type = "faktura" faktura,
- 3. type = "raport\_dobowy" raport dobowy,
- 4.  $type = \sqrt{\frac{1}{n}}$ plik" plik kopii E,

numer\_unikatowy – numer unikatowy,

kod\_weryfikujacy – kod weryfikujący.

## **Uwaga!**

Pierwszy pakiet z danymi musi być przesłany z ustawionym trybem akcja = "poczatek". Każdy następny musi mieć tryb akcja = "kolejny" oprócz ostatniego pakietu. Ostatni pakiet z danymi musi zawierać akcja = "koniec" oraz wypełnione pole "kod weryfikacyjny". W przypadku gdy całe dane mieszczą się w jednym pakiecie należy wysłać dwa pakiety – początkowy z danymi oraz drugi z pustymi danymi i trybem akcja = "koniec". Dane do weryfikacji plików kopii elektronicznej przyjmowane są w kodowaniu heksadecymalnym, a wielkość pojedynczego pakietu danych nie może przekroczyć 2048 znaków. W przypadku weryfikacji paragonów, faktur oraz raportów dobowych weryfikowane dane muszą być zakodowane w ASCI.

## **36. Programowanie zmiany waluty.**

<span id="page-22-0"></span>W celu zaprogramowania zmiany waluty należy wysłać do drukarki pakiet w następującej formie:

```
<pakiet>
 <waluta akcja="zmiana" data="dd-mm-yyyy hh:dd" nazwa="EUR"
 kurs_wymiany="4.00000001"></waluta>
</pakiet>
```
gdzie:

data – data i czas zmiany (dzień – miesiąc – rok godzina:minuta), nazwa – trzyliterowa nazwa waluty zgodna z konwencją stosowaną przez NBP, kurs\_wymiany – kurs wymiany (od: 0:00000001 do: 9999:99999999),

#### <span id="page-22-1"></span>**37. Programowanie trybu wydruku przeliczania do waluty.**

W celu zaprogramowania trybu wydruku przeliczania do waluty należy wysłać do drukarki pakiet w następującej formie:

```
<pakiet>
 <waluta akcja="drukowanie" nazwa="EUR" kurs_wymiany="4.00000001"
 typ="zdefiniowany"></waluta>
</pakiet>
```
gdzie:

nazwa – trzyliterowa nazwa waluty zgodna z konwencją stosowaną przez NBP, kurs\_wymiany – kurs wymiany (od: 0:00000001 do: 9999:99999999), typ – przyjmuje następujące wartości:

- 1. typ = "zdefiniowany" tryb zdefiniowany. Pola "nazwa" oraz "kurs wymiany" są wymagane,
- 2.  $typ = "brak" bez przeliczania$

# **38. Ustawianie stawek PTU.**

<span id="page-22-2"></span>W celu ustawienia stawek PTU należy wysłać do drukarki pakiet w następującej formie:

```
<pakiet>
<stawki_ptu akcja="ustaw" numer_kasy="1" kasjer="Jan" data="dd-mm-yyyy hh:dd">
  <stawka nazwa="A">23%</stawka>
</stawki_ptu>
```
## **</pakiet>**

gdzie:

```
akcja – przyjmuje następujące wartości:
        1. akcja = "ustaw" – ustawienie stawek,
        2. akcja = "odczytaj" - odczytanie stawek,
numer_kasy – numer kasy (nie wymagany),
kasjer – nazwa kasjera (nie wymagany),
data – data i godzina modyfikacji (dzień – miesiąc – rok godziny:minuty),
nazwa – nazwa stawki PTU.
```
# **Uwaga!**

Aby wprowadzić stawkę wolną od podatku należy w tagu "stawka" zamiast wartości procentowej wprowadzić wartość "wolny".

Przykład:

```
<pakiet>
 <stawki_ptu akcja="ustaw" numer_kasy="1" kasjer="Jan" data="10-10-2013 10:00">
  <stawka nazwa="A">23%</stawka>
  <stawka nazwa="B">wolny</stawka>
  </stawki_ptu>
</pakiet>
```
<span id="page-23-0"></span>Po wykonaniu tego pakietu zostaną ustawione dwie stawki VAT. Stawka A zawiera 23% podatku natomiast stawka B jest zwolniona z podatku.

#### **39. Żądanie odesłania danych z pamięci fiskalnej.**

W celu odczytania danych z pamięci fiskalnej należy wysłać do drukarki następujący pakiet:

```
<pakiet>
 <pamiec_fiskalna akcja="odczytaj" od="dd-mm-yyyy hh:dd"></pamiec_fiskalna>
</pakiet>
```
następnie należy wysłać ten sam pakiet danych z parametrem akcja="kolejny" w celu odczytywania kolejnych paczek danych.

gdzie:

akcja – przyjmuje następujące wartości:

```
1. akcja = "odczytaj" – żądanie odesłania danych
```
2. akcja = "kolejny" – odesłanie kolejnego rekordu,

od– data i godzina lub numer rekordu,

<span id="page-23-1"></span>Odsyłane rekordy mogą przyjmować następujące typy:

#### **39.1. Typ = "raport" – Rekord raportu dobowego.**

#### **<pakiet>**

```
<pamiec_fiskalna typ="raport" czas="dd-mm-yyyy hh:dd" ilosc_paragonow="23"
ilosc_faktur="3" ilosc_paragonow_anulowanych="2" numer="1"
numer_ostatniego_paragonu="4" numer_ostatniej_faktury="2"
numer_ostatniego_wydruku="20" sprzedaz="12342.33" wartosc_podatku="20"
suma_sprzedazy="123213.12" suma_podatku="232.12" sprzedaz_faktury="21.33"
wartosc_podatku_faktury="22.12" suma_sprzedazy_faktury="1213.52"
suma_podatku_faktury="3231.12" nazwa_biezacej_waluty="PLN">
```
**<stawka** nazwa=**"A"** kurs=**"23%"** sprzedaz=**"2.31"** wartosc\_podatku=**"23.12"** suma\_podatku=**"21142.23"** sprzedaz\_faktury=**"2.20"** wartosc\_podatku\_faktury=**"0.23"** suma\_sprzedazy\_faktury=**"232.12"></stawka>**

#### **</ pamiec\_fiskalna > </pakiet>**

gdzie:

czas – czas zapisania rekordu, ilosc\_paragonow – ilość paragonów, ilosc\_faktur – ilość faktur, ilosc\_paragonow\_anulowanych – ilość anulowanych paragonów numer – numer raportu, numer\_ostatniego\_paragonu – numer ostatniego paragonu, numer\_ostatniej\_faktury – numer ostatniej faktury, sprzedaz – suma sprzedaży brutto (paragony), wartość\_podatku – suma podatku PTU (paragony), suma\_sprzedazy – suma sprzedaży narastająco (paragony), suma\_podatku – suma podatku narastająco (paragony), sprzedaz\_faktury – suma sprzedaży (faktury), wartość podatku faktury – suma podatku (faktury), suma\_sprzedazy\_faktury – suma sprzedaży narastająco (faktury), suma\_podatku\_faktury – suma podatku narastająco (faktury), nazwa\_biezacej\_waluty – nazwa waluty, nazwa = "A".."G" – nazwa stawki, kurs – stawka podatku, sprzedaz – sprzedaż dla stawki (paragony), wartość\_podatku – wartość podatku dla stawki (paragony), suma\_podatku – wartość podatku narastająco dla stawki (paragony), sprzedaz\_faktury – sprzedaż dla stawki (faktury), wartość podatku faktury– wartość podatku dla stawki (faktury), suma\_podatku\_faktury – wartość podatku narastająco dla stawki (faktury).

# <span id="page-24-0"></span>**39.2. Typ = "reset" – Zerowanie pamięci RAM.**

```
<pakiet>
 <pamiec_fiskalna typ="reset" czas="dd-mm-yyyy hh:dd" numer="4"
 powod="wewnetrzna"></pamiec_fiskalna >
</pakiet>
```
gdzie:

czas – czas zapisania rekordu, powod – powód zerowania pamięci (wewnetrzna lub zewnetrzna),

#### <span id="page-24-1"></span>**39.3. Typ = "stawki\_wat" – Programowanie stawek VAT.**

```
<pakiet>
 <pamiec_fiskalna typ="stawki_wat" czas="dd-mm-yyyy hh:dd">
  <stawka nazwa="A">23%</stawka>
  <stawka nazwa="A">wolny</stawka>
  </pamiec_fiskalna >
</pakiet>
```
gdzie:

czas – czas zapisania rekordu.

**39.4. Typ = "ustawienie\_zmiany\_waluty" – Rekord ustawienia zmiany waluty.**

```
<pakiet>
 <pamiec_fiskalna typ="ustawienie_zmiany_waluty" czas="dd-mm-yyyy hh:dd"
 nazwa="EUR" zmiana_czasu="dd-mm-yyyy hh:dd"
 kurs_wymiany="4.3231"></pamiec_fiskalna >
</pakiet>
```
gdzie:

```
czas – czas zapisania rekordu,
nazwa – nazwa waluty,
zmiana_czasu – data i czas zmiany waluty,
kurs_wymiany – kurs przeliczenia.
```
## <span id="page-25-1"></span>**39.5. Typ = "zmiana\_waluty" – Rekord zmiany waluty.**

# **<pakiet>**

```
<pamiec_fiskalna typ="zmiana_waluty" czas="dd-mm-yyyy hh:dd" nazwa="EUR"
 zmiana_czasu="dd-mm-yyyy hh:dd" kurs_wymiany="4.3231"></pamiec_fiskalna >
</pakiet>
```
gdzie:

```
czas – czas zapisania rekordu,
nazwa – nazwa waluty,
zmiana_czasu – data i czas zmiany waluty,
kurs_wymiany – kurs przeliczenia.
```
<span id="page-25-2"></span>**39.6. Typ = "zamkniecie\_karty" – Rekord zamknięcia karty.**

```
<pakiet>
```

```
<pamiec_fiskalna typ="zamkniecie_karty" czas="dd-mm-yyyy hh:dd" numer="23"
 czas_zamkniecia="dd-mm-yyyy hh:dd"></pamiec_fiskalna >
</pakiet>
```
gdzie:

```
czas – czas zapisania rekordu,
numer – numer karty (1..999).
```
**39.7. Typ = "koniec" – Koniec danych.**

```
<pakiet>
 <pamiec_fiskalna typ="koniec"></pamiec_fiskalna>
</pakiet>
```
#### **40. Żądanie odesłania logów z portu.**

<span id="page-25-4"></span>W odpowiedzi na pytanie:

```
<pakiet>
<log_pl akcja="odczyt" port="com1"></log_pl>
</pakiet>
```
drukarka odsyła informacje w następującym formacie:

```
<pakiet>
 <log_pl akcja="odczyt" port="com1" data="dd-mm-yyyy hh:dd">dane....</log_pl>
 <log_pl akcja="zapis" port="com1" data="dd-mm-yyyy hh:dd">dane....</log_pl>
</pakiet>
```
gdzie:

port – wybrany port "com1", "com2",...,"comN" . Jeżeli parametr port nie jest obecny, odsyłane są dane z wszystkich portów,

akcja – przyjmuje następujące wartości:

1. akcja = "odczyt" – dane czytane,

2. akcja = "zapis" – dane wysłane,

<span id="page-26-0"></span>data – data i czas odebrania / wysłania danych (dzień – miesiąc – rok godziny:minuty).

# **41. Wydruk niefiskalny.**

W celu przeprowadzenia wydruku niefiskalnego należy do drukarki wysłać następujący pakiet danych:

```
<pakiet>
 <wydruk_niefiskalny numer_systemowy="123" naglowek_wydruku_niefiskalnego="tak">
   <linia typ="linia" pogrubienie="tak" negatyw="tak" wysrodkowany="tak" numer_czcionki="1"
    atrybut_czcionki="duza">linia1</linia>
   <linia typ="podkreslenie"></linia>
   <linia typ="grafika">numer grafiki</line>
   <linia>linia 3</linia>
  </wydruk_niefiskalny>
</pakiet>
```
gdzie:

numer\_systemowy – numer systemowy (nie wymagany),

naglowek\_wydruku\_niefiskalnego - określa czy nagłówek "Wydruk Niefiskalny" ma być drukowany(opcja dostępna od wersji HDE 2.0). Przyjmuje wartości "tak" - drukowany i "nie" - niedrukowany.

- typ przyjmuje następujące wartości (parametr nie wymagany):
	- 1. typ "linia" tekst (wartość domyślna), 2. typ = "kod\_kreskowy" – kod kreskowy,
	- 3.  $typ = "qr_kod" kod 2D$ ,
	- 4. typ = "podkreslenie" podkreślenie,
	- 5. typ = "grafika" zaprogramowana grafika (opcja dostępna od wersji HDE 2.0).

pogrubienie – pogrubienie (zmniejsza o połowę ilość znaków mieszczących się w linii, nie wymagany), numer\_czcionki – czcionka (1 – czcionka podstawowa, 2- druga czcionka, parametr nie wymagany), atrybut\_czcionki – atrybuty czcionki. Przyjmuje następujące wartości (nie wymagany):

- 1. atrybut czcionki = "duza" czcionka powiększona (Zmniejsza ilość znaków w linii o połowę. Powiększenie zawarte w kroju czcionki),
	- 2. atrybut czcionki = "wysoka" czcionka podwyższona,
	- 3. atrybut\_czcionki = "gruba" czcionka poszerzona (zmniejsza ilość znaków linii o połowę),
	- 4. atrybut czcionki = "odwrocona" inwersja,

## **Uwaga:**

QR kod (typ = "qr\_kod") przyjmuje określone znaki i ograniczenia, które są zależne od urządzenia na których się z nich korzysta. Szczegółowe informacje dotyczące obsługi i QR kodu znajdują się w opisie protokołu komunikacyjnego Novitus.

#### **42. Programowanie grafiki.**

<span id="page-26-1"></span>W celu zaprogramowania nagłówka graficznego należy do drukarki wysłać następujący pakiet danych:

```
<pakiet>
```

```
<grafika akcja="zaprogramuj" identyfikator="0" typ="wszystkie" >grafika w postaci 
heksadecymalnej</grafika>
```
# **</pakiet>**

gdzie:

identyfikator – numer programowanej grafiki(0 – 50 gdzie 0 to nagłówek graficzny ), typ – przyjmuje następujące wartości:

- 1. typ = "poczatek" początek pakietu danych grafiki,
- 2. typ = "kolejny" kolejny pakiet danych grafiki,
- 3. typ = "koniec" koniec grafiki,
- 4.  $typ =$  wszystkie" cała grafika w jednym pakiecie danych.

W celu usunięcia grafiki lub pobrania jej sumy kontrolnej należy wysłać następujący pakiet danych:

```
<pakiet>
 <grafika akcja="usun" identyfikator="0"></grafika>
</pakiet>
```
gdzie:

akcja – przyjmuje następujące wartości:

- 1.  $\alpha$ kcja = "usun" usuwanie nagłówka graficznego,
- 2. akcja = "odczyt sumy kontrolnej" odczyt sumy kontrolnej grafiki,

Aby odczytać zaprogramowaną grafikę należy wysłać następujący pakiet danych:

```
<pakiet>
 <grafika akcja="odczyt" identyfikator="0" typ="poczatek" ></grafika>
</pakiet>
```
gdzie:

akcja – przyjmuje następujące wartości:

- 1. typ = "poczatek" rozpoczęcie odczytu grafiki,
- 2.  $typ =$  "kolejny" kolejny pakiet danych grafiki,
- 3. typ = "powtorz" ponowne odesłanie poprzedniego pakietu danych,

W odpowiedzi na powyższy pakiet, drukarka odsyła dane w następującej postaci:

```
<pakiet>
 <grafika akcja="odczyt" identyfikator="0" typ="dane" >grafika w postaci 
 heksadecymalnej</grafika>
</pakiet>
```
gdzie:

typ – przyjmuje następujące wartości:

- 1.  $typ =$  "dane" kolejny pakiet danych
- 2. typ = "koniec" koniec grafiki,

#### **Uwaga:**

Aby zaprogramować grafikę należy wysłać dane w postaci heksadecymalnej. Grafikę można wysyłać w jednym pakiecie (o ile wielkość pakietu nie przekracza wielkości bufora pamięci) lub podzieloną na mniejsze pakiety. W tym przypadku dane w postaci heksadecymalnej muszą mieć parzystą ilość znaków.

#### **43. Programowanie animacji.**

<span id="page-27-0"></span>Aby zaprogramować animację należy do drukarki wysyłać pakiety w następującej formie::

```
<pakiet>
 <animacja akcja="zaprogramuj" nazwa="test.png" rozmiar="147682" typ="poczatek"> 
 pakiet danych w kodowaniu base64</animacja>
</pakiet>
```
gdzie:

akcja = "zaprogramuj" – programowanie animacji, nazwa – nazwa animacji z rozszerzeniem typ – przyjmuje następujące wartości:

- 1. typ = "poczatek" pierwszy pakiet danych,
- 2. typ = "kolejny" kolejne pakiety danych,

Możliwe są również inne operacje dotyczące animacji. W celu użycia jednej z nich należy wysłać do drukarki następujący pakiet danych:

```
<pakiet>
 <animacja akcja="usun" nazwa="test.png" > </animacja>
</pakiet>
```
gdzie:

akcja – przyjmuje następujące wartości:

- 1. akcja = "usun" usuwanie wybranej animacii.
- 2. akcja = "odczyt\_sumy\_kontrolnej" odczyt sumy kontrolnej wybranej animacji,
- 3. akcja = "ustaw\_aktywna" ustawienie wybranej animacji jako aktywną,
- 4. akcja = "ukryj" wyłączenie aktywnej animacji (atrybut 'nazwa' jest nie wymagany),
- 5. akcja = "usun\_wszystko" usunięcie wszystkich animacji znajdujących się na drukarce(atrybut 'nazwa' nie wymagany).
- 6. akcja = "odczyt listy\_animacji" odczyt listy zaprogramowanych animacji(opcja dostępna od wersji HD E 2.0) ,
- 7. akcja = " odczyt\_aktywnej\_animacji" odczyt nazwy aktywnej animacji (opcja dostępna od wersji HD E 2.0).

#### **Uwaga:**

Aby zaprogramować animację należy wysłać pakiet danych przygotowany w kodowaniu base64. Należy pamiętać aby długość pojedynczego pakietu nie przekraczała wielkości bufora pamięci, ponieważ drukarka zgłosi błąd. Nazwa musi być unikalna i należy podać ją z rozszerzeniem pliku natomiast rozmiar animacji należy wprowadzić w bajtach i jest to fizyczna wielkość obrazka na dysku twardym. Pierwszy pakiet należy wysłać z atrybutem typ = "poczatek", natomiast kolejne pakiety z parametrem typ = "kolejny". Wysyłanie zakończy się gdy rozmiar wysłanych pakietów będzie równy rozmiarowi podanemu w atrybutach animacji.

Aby zaprogramować grafik wyświetlania animacji należy wysłać do drukarki następujący pakiet danych:

```
<pakiet>
 <animacja akcja="zaprogramuj_liste_animacji" identyfikator="0" data_czas_start="11-11-
 2014 13:13" data_czas_stop="31-11-2014 23:00:00" nazwa="nazwa.png" dzien="127" 
 powtorz="5" aktywny="1" domyslny="0" ustawienie_zegara_pion="2" 
 ustawienie_zegara_poziom="0" zegar_widoczny="1"> </animacja>
</pakiet>
```
gdzie:

akcja - przyjmuje następujące wartości:

- 1. akcja = "zaprogramuj liste animacji" programowanie grafiku wyświetlania reklam.
- 2. akcja = "odbierz\_liste\_animacji" odczyt pozycji grafiku o danym identyfikatorze.

identyfikator - identyfikator pozycji grafiku

data\_czas\_start - data i czas rozpoczęcia wyświetlania animacji w formacie dzień-miesiąc- rok godzina:minuta. Godzina wskazuje dokładny czas uruchomienia animacji w każdym dniu mieszczącym się między datą rozpoczęcia, datą zakończenia i dniami tygodnia.

data\_czas\_stop - data i czas zakończenia wyświetlania animacji w formacie dzień-miesiąc- rok godzina:minuta. Godzina wskazuje dokładny czas zakończenia wyświetlania animacji w każdym dniu mieszczącym się między datą rozpoczęcia, datą zakończenia i dniami tygodnia.

nazwa - nazwa animacji (z jej rozszerzeniem), dla której programowany jest grafik.

dzien - liczba odpowiadająca za dni tygodnia, w których wyświetlana ma być reklama. Każdy dzień odpowiada jednemu bitowi. 0 - oznacza, że żaden dzień jest niezaznaczony, 127 - wszystkie dni tygodnia.

powtorz - ilość powtórzeń wyświetlania animacji przed przełączeniem na następną w kolejce. aktywny - przyjmuje następujące wartości:

- 1. aktywny = "1" grafik o danym identyfikatorze aktywny.
- 2. aktywny = "0" grafik o danym identyfikatorze nieaktywny.

default - przyjmuje następujące wartości:

- 1. default = "1" grafika domyślna.
- 2. default = "0" grafika niedomyślna.

ustawienie\_zegara\_pion - umieszczenie zegara w pionie(2 - góra, 3- dół, 4 - środek), ustawienie\_zegara\_poziom - umieszczenie zegara w poziomie (0 - lewa, 1- prawa, 4- środek) zegar\_widoczny - przyjmuje następujące wartości:

- 1.  $zegar_widoczny = 1" zegar widoczny$ .
- 2. zegar\_widoczny =  $\sqrt{m}$  zegar niewidoczny.

## **Uwaga!**

Opcja programowania playlisty dostępna jest od wersji HD E 2.0.

## **44. Informacja o ilości wydrukowanego papieru.**

<span id="page-29-0"></span>Aby odczytać ilość wydrukowanego papieru, należy wysłać do drukarki następujący pakiet danych.

```
<pakiet>
 <papier akcja="odczyt"></papier>
</pakiet>
```
gdzie:

akcja - przyjmuje następujące wartości:

- 1.  $akcja = 0.0002y1 odczyt$  informacji,
- 2. akcja = "reset" zerowanie licznika wydrukowanego papieru,

#### **Uwaga!**

<span id="page-29-1"></span>Opcja dostępna jest od wersji HDE 2.0.

#### **45. Informacja o ilości otwarć szuflady.**

Aby odczytać ilość otwarć szuflady, należy do drukarki wysłać następujący pakiet danych:

```
<pakiet>
 <szuflada_licznik akcja="odczyt"></szuflada_licznik>
</pakiet>
```
gdzie:

akcja - przyjmuje następujące wartości:

- 1. akcja = "odczyt" odczyt informacji,
	- 2. akcja = "reset" zerowanie licznika otwarcia szuflady,

#### **Uwaga!**

Opcja dostępna jest od wersji HDE 2.0.

# <span id="page-29-2"></span>**46. Funkcje apteczne.**

#### **Uwaga:**

Wszystkie funkcje apteczne w protokole XML dostępne są od wersji drukarki fiskalnej HDE 2.0

<span id="page-29-3"></span>**46.1 Wycena leku.**

Aby stworzyć wycenę leku należy do drukarki wysłać następujący pakiet danych:

#### **<pakiet>**

**<wycena\_leku** akcja=**"ustaw"** nazwa=**"przykładowy lek"** dawka=**"0.5g"** opakowanie=**"20szt"** stawka=**"B"** ilosc=**"2"** numer\_kasy=**"1"** platnosc=**"gotowka"** recepta=**"Rp. U30"** refundacja=**"R3"** wystawiajacy=**"Jan Kowalski"** data=**"2015-01-01"** ilosc\_lekospisowa=**""** pacjent=**"Jan Biały"** lekarz=**"Adam Nowak"** refundator=**"KCh:17"** wojewodztwo=**"małopolskie"** wartosc=**"29.99"** cena=**"29.99"** kwota\_ptu=**"2.10"** oplata=**"11.23"** limit=**"26.80"** ponad\_limit=**"3.19"** doplata=**"3.19"** oplata\_podstawowa=**"20.00"** kwota\_refundowana=**"18.76">**

**<linia>linia dodatkowa 1</linia> <linia>linia dodatkowa 2</linia> <linia>linia dodatkowa 3</linia>**

**</wycena\_leku> </pakiet>**

gdzie:

nazwa - nazwa leku, dawka - dawka wycenianego leku, opakowanie - opakowanie wycenianego leku, stawka - nazwa stawki podatku wycenianego leku, ilosc - ilość opakowań danego leku, numer\_kasy - numer kasy, platnosc - forma płatności, recepta - numer recepty, refundacja - refundacja (opis), wystawiajacy - osoba wydająca wycenę, ilosc\_lekospisowa - podstawowa jednostka sprzedaży dla danego leku, pacjent - dane pacjenta, lekarz - dane lekarza, refundator - refundator leku, wojewodztwo - nazwa wojewodztwa, wartosc - całkowita wartość leku cena - cena leku, kwota\_ptu - kwota podatku, oplata - kwota, jaką musi zapłacić pacjent, limit - maksymalna kwota refundacji dla leku, ponad\_limit - różnica limitu i wartości leku, doplata - kwota do dopłaty, oplata podstawowa - opłata po refundacji, kwota\_ refundowana - kwota refundowana dla danego leku,

linia– linie dodatkowe. Przyjmują wartości tekstowe. Maksymalna ilość linii dodatkowych wynosi pięć.

#### <span id="page-30-0"></span>**46.2 Usuwanie wyceny leku.**

Aby usunąć wycenę leku należy do drukarki wysłać następujący pakiet danych:

```
<pakiet>
 <wycena_leku akcja="usun" nazwa="lek"></wycena_leku>
</pakiet>
```
gdzie:

nazwa - nazwa leku, którego robiona była wycena.

#### <span id="page-30-1"></span>**46.3 Usuwanie listy wycen.**

Aby usunąć całą listę wycen należy wysłać do drukarki następujący pakiet danych.

```
<pakiet>
 <wycena_leku akcja="usun_wszystko"></wycena_leku>
</pakiet>
```
#### <span id="page-31-0"></span>**46.4 Wycena recepty.**

Aby dokonać wyceny recepty należy do drukarki wysłać następujący pakiet danych:

**<pakiet>**

 <**wycena\_leku** akcja**="recepta"** recepta**="RC 90%"** numer**="112/100"** wartosc**="100"** numer\_kasy**="1"** kasjer**="Jan Kowalski"** refundacja**="16.35"** doplata**="1.00"** oplata**="25.00"** marza**="10"** taxa\_laborum**="1"** pacjent**="Jan Slaski"** lekarz**= "Jerzy Nowak"** refundator=**"MKCh"** wojewodztwo=**"malopolskie"**  wartosc\_do\_limitu=**"100"** zaplata\_do\_limitu=**"50"**>

<**lek** recepta**="Rp. 100%"** nazwa=**"Acard"** dawka=**"0.025g"** opakowanie=**"30 szt"** ilosc=**"2.000 op"** cena=**"3.89"** wartosc="**7.78"** kwota\_ptu="**23"** kwota\_refundowana =**"0.00"** limit=**""** wartosc\_limitu=**""** oplata=**"3.89"**>

> <**linia**>linia1<**/linia**> <**linia**>linia2<**/linia**> <**linia**>linia3<**/linia**> <**linia**>linia4<**/linia**> <**linia**>linia5<**/linia**>

<**/lek**>

<**lek** recepta**="Rp. R"** nazwa=**"Lipanor"** dawka=**"0.025g"** opakowanie=**"30 szt"** ilosc=**"1.000 op"** cena=**"32.96"**  wartosc="**32.96"** kwota\_ptu="**19"** kwota\_refundowana =**"0.00"** limit=**""** wartosc\_limitu=**""** oplata=**"3.89"**>

<**linia**>linia1<**/linia**> <**linia**>linia2<**/linia**> <**linia**>linia3<**/linia**> <**linia**>linia4<**/linia**> <**linia**>linia5<**/linia**>

<**/lek**>

<**linia**>linia1<**/linia**> <**linia**>linia2<**/linia**> <**linia**>linia3<**/linia**> <**linia**>linia4<**/linia**> <**linia**>linia5<**/linia**> <**/wycena\_leku**> </**pakiet**>

gdzie:

recepta - numer recepty numer - numer wyceny, wartosc - wartość wszystkich leków na recepcie, refundacja - kwota refundowana, doplata - kwota do dopłaty, marza - marża narzucona na klienta, taxa\_laborum - wartość taxy laborum, wartosc\_do\_limitu - wartość pozostała do limitu, zaplata\_do\_limitu - zapłata do limitu,

nazwa - nazwa leku, dawka - dawka leku, opakowanie - opakowanie leku, ilosc - ilość opakowań, cena - cena opakowania, <lek>wartość - iloczyn ilości opakowań i ceny kwota\_ptu - procentowa wysokość podatku, kwota\_refundowana - kwota refundowana, limit - limit cenowy dla danego leku, wartosc\_limitu - wartość limitu,

oplata - opłata,

linia - linie dodatkowe. Mogą występować pod każdym lekiem w recepcie(maksymalnie 5), oraz na końcu wyceny(maksymalnie 5).

#### <span id="page-32-0"></span>**46.5 Wycena listy leków.**

Aby dokonać wyceny listy leków należy wysłać do drukarki następujący pakiet danych:

## **<pakiet>**

```
 <wycena_leku akcja="lista_lekow" recepta="RC 90%" numer="112/100" wartosc="100"
refundacja="16.35" oplata="25.00" pacjent="Jan Slaski" lekarz= "Jerzy Nowak" refundator="MKCh"
wojewodztwo="malopolskie" wartosc_do_limitu="100" zaplata_do_limitu="50">
```

```
<lek recepta="Rp. 100%" nazwa="Acard" ilosc="2.000 op" cena="3.89" wartosc="7.78"
kwota_ptu="23%" kwota_refundowana ="0.00" limit="" wartosc_limitu="" oplata="3.89" stawka="A">
    </lek>
```

```
<lek recepta="Rp. R" nazwa="Lipanor" ilosc="1.000 op" cena="32.96" wartosc="32.96" kwota_ptu="19%"
kwota_refundowana ="0.00" limit="" wartosc_limitu="" oplata="3.89" stawka="A">
    </lek>
    </wycena_leku>
    </pakiet>
```
gdzie:

```
recepta - numer recepty
numer - numer wyceny,
wartosc - wartość wszystkich leków na recepcie,
refundacja - kwota refundowana,
wartosc_do_limitu - wartość pozostała do limitu,
zaplata_do_limitu - zapłata do limitu,
```
nazwa - nazwa leku, ilosc - ilość opakowań, cena - cena opakowania, <lek>wartość - iloczyn ilości opakowań i ceny kwota\_ptu - procentowa wysokość podatku, kwota\_refundowana - kwota refundowana, limit - limit cenowy dla danego leku, wartosc\_limitu - wartość limitu, oplata - opłata, stawka - nazwa stawki podatku.

#### <span id="page-32-1"></span>**46.6 Wycena leku recepturowego.**

Aby dokonać wyceny leku recepturowanego należy do drukarki wysłać następujący pakiet:

```
<pakiet>
       <wycena_leku akcja="robiony" nazwa="Mixt. pepsini" recepta="RP" ilosc="1" przyjal="Jan Kowalski" 
zestawil="Andrzej Kos" wystawiajacy="Marcin Szpak" stawka="A" wartosc="4.23" kwota_ptu="0.93" 
taxa_laborum="2.12" oplata="5.00" pacjent="Jan Slaski" lekarz= "Jerzy Nowak" refundator="MKCh" 
wojewodztwo="malopolskie" marza="2.00" >
    <skladnik nazwa="Ac. hydr. dil." ilosc="3g" cena="0.01">
        <linia>linia 1</linia>
        <linia>linia 2</linia>
        <linia>linia 3</linia>
        <linia>linia 4</linia>
        <linia>linia 5</linia>
    </skladnik>
    <skladnik nazwa="Pepsinum" ilosc="5g" cena="0.20">
        <linia>linia 1</linia>
```

```
<linia>linia 2</linia>
   <linia>linia 3</linia>
   <linia>linia 4</linia>
   <linia>linia 5</linia>
</skladnik>
<linia>linia 1</linia>
<linia>linia 2</linia>
```
<**linia**>linia 3<**/linia**> <**linia**>linia 4<**/linia**> <**linia**>linia 5<**/linia**> <**/wycena\_leku**> <**/pakiet**>

gdzie:

nazwa - nazwa leku, recepta - numer recepty, przyjal - dane osoby przyjmującej wycenę, zestawil - dane osoby zestawiającej wycenę, wystawiający - dane osoby wydającej lek, stawka - nazwa stawki podatkowej, wartosc - wartość wyceny, kwota\_ptu - kwota podatku, wojewodztwo - nazwa województwa, marza - marża narzucona na zamawiającego,

<skladnik>nazwa - nazwa składnika, <skladnik>ilość - ilość danego składnika, cena - cena składnika linia - linie dodatkowe. Mogą występować pod każdą pozycją składnika(maksymalnie 5), oraz w podsumowaniu wyceny(maksymalnie 5).

## <span id="page-33-0"></span>**46.7 Zamówienie na lek recepturowy.**

W celu zrobienia zamówienia na lek recepturowy należy do drukarki wysłać następujący pakiet danych:

#### <**pakiet**>

```
 <zamowienie od="04-06-2004" do="06-06-2006" ilosc_kopii="1" numer="123/42" kasjer="Jan 
Kowalski" pacjent="Jan Nowak" lekarz="Adam Kowalski" oplata="10.00">
    </zamowienie>
    </pakiet>
```
gdzie:

od - data przyjęcia zamówienia, do - data odbioru zamówienia, ilosc\_kopii - ilość kopii wydruku, numer - numer zamówienia, kasjer - dane kasjera, pacjent - dane pacjenta, lekarz - dane lekarza, oplata - numer paragonu na którym została potwierdzona wpłata. Opłata musi być w formacie: "Paragon nr ...",

#### <span id="page-33-1"></span>**46.8 Raport kasowy w formacie dla aptek.**

Aby wydrukować raport kasowy w formacie dla aptek, należy wysłać do drukarki następujący pakiet danych:

#### <**pakiet**>

```
 <raport typ="apteczny" od="04-06-2004 06:30" do="06-06-2006 21:00" numer_kasy="1" kasjer="Jan" 
startowy_numer_paragonu="1" koncowy_numer_paragonu="10" bruttoA ="1000" bruttoB="100" 
bruttoC="1000" bruttoD="1000" bruttoE="100" bruttoF="100"
```

```
bruttoG="100" suma_brutto="3300" stawka_A="10" stawka_B="10" stawka_C="10" stawka_D="10"
stawka_E="10" stawka_F="10" stawka_G="10" suma_ptu="40" znak_zaliczki="" zaliczka="100" 
gotowka_poczatkowa="10" gotowka_koncowa="100" >
    </raport>
```
<**/pakiet**>

gdzie:

od , do - przedział czasowy raportu, numer\_kasy - numer kasy, kasjer - dane kasjera, startowy\_numer\_paragonu - numer pierwszego paragonu na raporcie, koncowy\_numer\_paragonu - numer ostatniego paragonu na raporcie, bruttoA, bruttoB, bruttoC, bruttoD, bruttoE, bruttoF, bruttoG - kwoty sprzedaży w grupach podatkowych A-G, suma\_brutto - suma wszystkich kwot brutto, stawka\_A, stawka\_B, stawka\_C, stawka\_D, stawka\_E, stawka\_F, stawka\_G - kwoty podatku naliczonego od kwot sprzedaży w danych grupach podatkowych A-G. suma\_ptu - suma wszystkich kwot podatku, znak\_zaliczki - przyjmuje wartości "-" lub " ", zaliczka - kwota zaliczki, gotowka\_poczatkowa - gotówka początkowa na raporcie, gotowka\_koncowa - gotówka końcowa na raporcie.

#### **Uwaga:**

Raport kasowy dla aptek może występować w dwóch postaciach:

- Dla zdefiniowanych pięciu stawek(A,B,C,D,G) w pakiecie powinny być wysyłane tylko atrybuty dla tych pięciu stawek;
- Dla zdefiniowanych siedmiu stawek(A,B,C,D,E,F,G) w pakiecie muszą znaleźć się atrybuty dla wszystkich stawek,

Przykład pakietu dla pięciu zdefiniowanych stawek:

#### <**pakiet**>

```
 <raport typ="apteczny" od="04-06-2004 06:30" do="06-06-2006 21:00" numer_kasy="1" kasjer="Jan" 
startowy_numer_paragonu="1" koncowy_numer_paragonu="10" bruttoA ="1000" bruttoB="100" 
bruttoC="1000" bruttoD="1000 bruttoG="100" suma_brutto="3300" stawka_A="10" stawka_B="10" 
stawka_C="10" stawka_D="10" stawka_G="10" suma_ptu="40" znak_zaliczki="" zaliczka="100" 
gotowka_poczatkowa="10" gotowka_koncowa="100" >
    </raport>
    </pakiet>
```
- <span id="page-34-0"></span>**47. Przykładowe wydruki.**
- **47.1 Paragon fiskalny.**

<span id="page-34-1"></span>Poniżej przedstawiono pakiet drukujący paragon z trzema pozycjami:

```
<pakiet>
```

```
<paragon akcja="poczatek" tryb="online"></paragon>
  <pozycja nazwa="Przykładowy towar" ilosc="1" jednostka="szt" stawka="A" cena="100.00"
 recepta="" oplata="" plu="" opis="" akcja="sprzedaz"/>
 <pozycja nazwa="Przykładowy towar2" ilosc="1" jednostka="szt" stawka="A"
 cena="150.00" recepta="" oplata="" plu="" opis="" akcja="sprzedaz"/> 
  <pozycja nazwa="Przykładowy towar3" ilosc="1" jednostka="szt" stawka="A" cena="50.00"
 recepta="" oplata="" plu="" opis="" akcja="sprzedaz"/>
  <paragon akcja="zamknij" numer_systemowy="123" numer_kasy="1" kasjer="Jan"
 kwota="300.00" />
</pakiet>
```
W wyniku otrzymujemy:

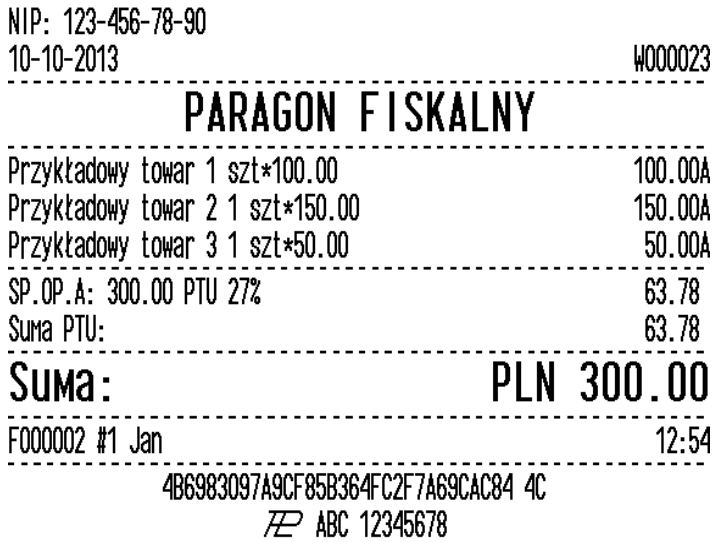

<span id="page-35-0"></span>**47.2 Faktura.**

Poniżej przedstawiono pakiet drukujący fakturę z trzema pozycjami:

```
<pakiet>
```

```
<faktura akcja="poczatek" numer="120/2012" nip="" opis="obie"
 nazwa_platnosci="gotówka" data_platnosci="10-10-2013" odbiorca="" wystawiajacy=""
 ilosc_kopii="1" marginesy="tak" miejsce_na_podpis="tak"
 opcje_nazwy_kupujacego="informacja" opcje_nazwy_sprzedajacego="brak"
 zaplacono="zapłacono gotówką" data_sprzedazy="10-10-2013">
 <klient>dane odbiorcy 1</klient>
 <opcja identyfikator="1"/>
  <opcja identyfikator="2"/>
  <opcja identyfikator="11"/>
  </faktura>
  <pozycja nazwa="Przykładowy towar" ilosc="1" jednostka="szt" stawka="A"
  cena="100.00" recepta="" oplata="" plu="" opis="" akcja="sprzedaz"/>
  <pozycja nazwa="Przykładowy towar2" ilosc="1" jednostka="szt" stawka="A"
 cena="150.00" recepta="" oplata="" plu="" opis="" akcja="sprzedaz"/> 
  <pozycja nazwa="Przykładowy towar3" ilosc="1" jednostka="szt" stawka="A" cena="50.00"
 recepta="" oplata="" plu="" opis="" akcja="sprzedaz"/>
  <faktura akcja="zamknij" kwota="300.00" numer_systemowy="123" numer_kasy="1"
 kasjer="Jan"/>
</pakiet>
```
W wyniku otrzymujemy:

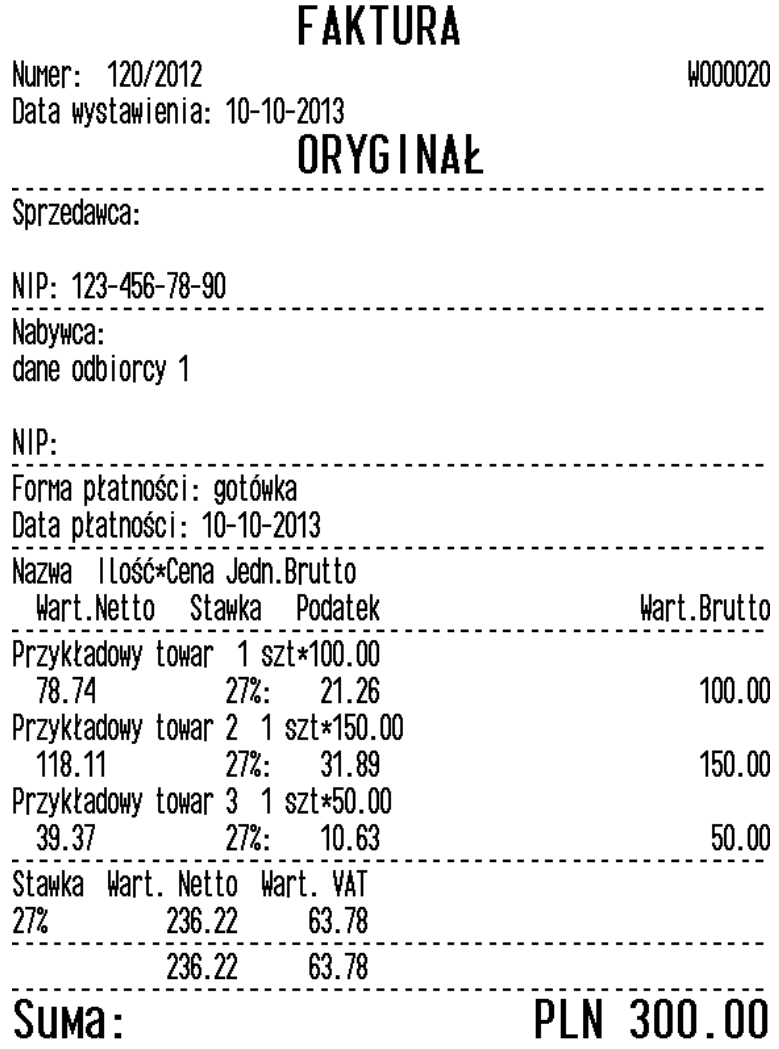

Inie, nazwisko, podpis osoby uprawnionej do wystawienia faktury VAT

Inię, nazwisko, podpis osoby uprawnionej do odbioru faktury VAT F000003 #1 Jan 2054618430F77474D5643375779F43D1 24 **ZZP ABC 12345678** 

 $12:53$ 

# **48. Karta zmian.**

<span id="page-38-0"></span>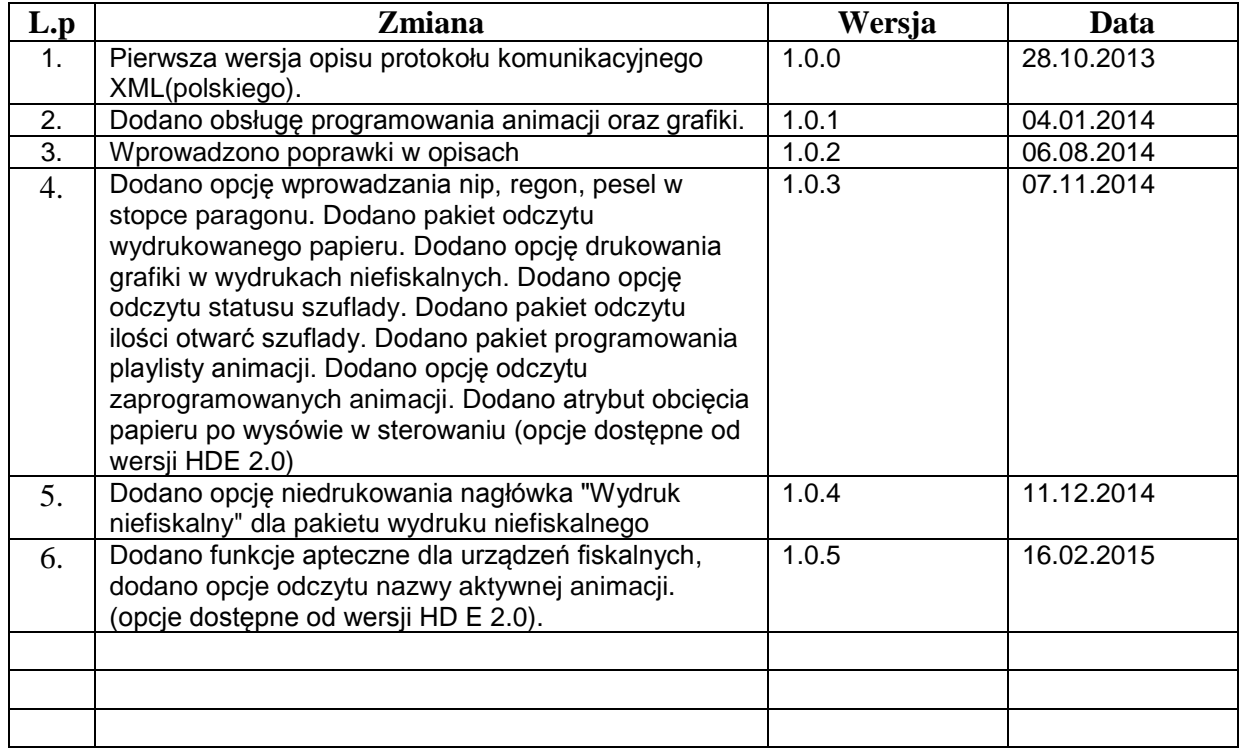